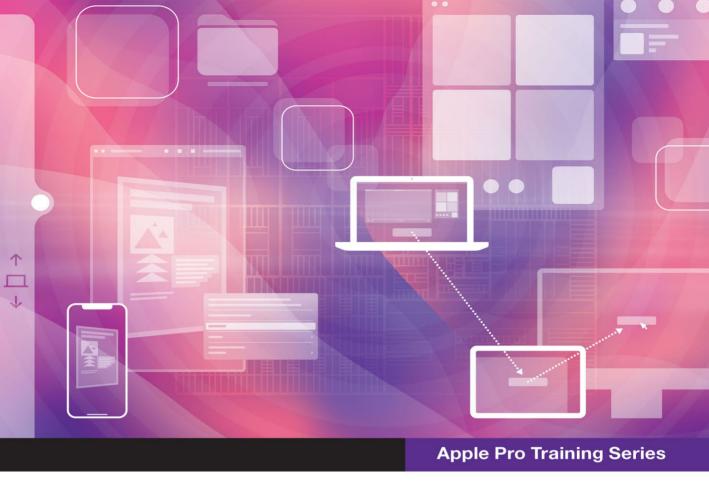

# macOS Support Essentials 12

**Supporting and Troubleshooting macOS Monterey** 

Benjamin G. Levy and Adam Karneboge with Steve Leebove

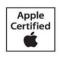

FREE SAMPLE CHAPTER

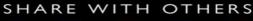

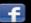

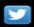

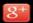

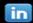

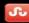

# **Apple Pro Training Series**

# macOS Support Essentials 12

**Supporting and Troubleshooting macOS Monterey** 

Benjamin G. Levy and Adam Karneboge with Steve Leebove

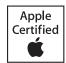

macOS Support Essentials 12 – Apple Pro Training Series: Supporting and Troubleshooting macOS Monterey Benjamin G. Levy and Adam Karneboge with Steve Leebove Copyright © 2022 by Peachpit Press. All Rights Reserved.

Peachpit Press www.peachpit.com Peachpit Press is an imprint of Pearson Education, Inc. To report errors, please send a note to errata@peachpit.com

#### Notice of Rights

This publication is protected by copyright, and permission should be obtained from the publisher prior to any prohibited reproduction, storage in a retrieval system, or transmission in any form or by any means, electronic, mechanical, photocopying, recording, or otherwise. For information regarding permissions, request forms and the appropriate contacts within the Pearson Education Global Rights & Permissions department, please visit www.pearson.com/permissions.

#### Notice of Liability

The information in this book is distributed on an "As Is" basis, without warranty. While every precaution has been taken in the preparation of the book, neither the authors nor Peachpit shall have any liability to any person or entity with respect to any loss or damage caused or alleged to be caused directly or indirectly by the instructions contained in this book or by the computer software and hardware products described in it.

#### Trademarks

Unless otherwise indicated herein, any third-party trademarks that may appear in this work are the property of their respective owners and any references to third-party trademarks, logos, or other trade dress are for demonstrative or descriptive purposes only. Such references are not intended to imply any sponsorship, endorsement, authorization, or promotion of Pearson Education, Inc. products by the owners of such marks, or any relationship between the owner and Pearson Education, Inc. or its affiliates, authors, licensees, or distributors.

Apple Series Editor: Laura Norman Development Editor: Victor Gavenda Senior Production Editor: Tracey Croom

Production Coordinator: Maureen Forys, Happenstance Type-O-Rama

Technical Editor: Steve Leebove

Apple Program Manager—Training and Certification: Drew Winkelman

Copy Editor: Elizabeth Welch

**Proofreader:** Scout Festa

Compositor: Cody Gates, Happenstance Type-O-Rama

Indexer: Valerie Perry

Cover Illustration: Von Glitschka

Cover Production: Cody Gates, Happenstance Type-O-Rama

**IMPORTANT:** Some of the exercises contained in this guide can be temporarily disruptive, and some exercises, if performed incorrectly, could result in data loss or damage to system files. As such, it's recommended that you perform these exercises on a Mac computer that is not critical to your daily productivity.

ISBN 13: 978-0-13-769644-4 ISBN 10: 0-13-769644-2

#### ScoutAutomatedPrintCode

My wife, Trang, encouraged me to take this project, and her love, kindness, and caring are on every page. My brother Remy is a fountain of thoughtful, practical advice and I am grateful for his love and support. My family and friends all helped convince me 14-hour days, 7 days a week are a perfectly reasonable price to pay for what you have before you. Thank you, reader, for your passion for all things Apple. I sincerely hope I have done well by you.

Finally, thank you to my father, Marc, who, while holding this book in his hands, will confidently assert that he understands his Mac better than I do.

He's probably right.

—Benjamin G. Levy

This book is dedicated to my mother, Monica, and two sons, Daniel and Elijah, who give me their love, support, and encouragement each year. Their sacrifices make this book possible.

—Adam Karneboge

**Acknowledgments** Thank you, dear reader, for staying on top of what's new, while keeping your users' needs as the root of what you do.

Thanks to Tim Cook and everyone at Apple for always innovating.

Thank you to Kevin White, Gordon Davisson, and Susan Najour for all their foundational work.

Thank you to Arek Dreyer. His brilliance, passion, and love for this material have shown in every edition he wrote and his writing has been a marvel of economy and precision. His example demands excellence and I have tried my very best because of it.

Thank you to Steve Leebove for his passion and care. The quality and whatever perfection is in the work are his doing. His contributions are so much more than technical editing.

Thank you to Craig Cohen for always making himself available and sharing his exceptional technical knowledge, assistance, and thoughtful guidance.

A heartfelt thank you to Schoun Regan, who labors tirelessly for excellence and accepts nothing less. He makes time to review every word in this book because he cares. His sharp eye and careful critiques are unparalleled, and he improves everything he touches.

Thank you to Laura Norman and Victor Gavenda for their calm, capable assistance, experience, guidance, and professionalism. Victor's work is truly a wonder, and his patience and gentle insistence on clarity improve every word.

Thank you to Liz Welch, Scout Festa, and Maureen Forys and her team at Happenstance Type-O-Rama for the alchemy that transformed hundreds of disconnected elements into an actual book.

Thank you to the readers who send corrections.

Thank you to those who are driven to investigate and share hard-won knowledge of macOS on websites and blogs. Particularly excellent reading is regularly available on Rich Trouten's derflounder.wordpress.com/ and Howard Oakley's eclecticlight.co/. We encourage you to enjoy the benefits of their hard work and intelligent analysis.

Thanks to the people who generously provided feedback and assistance, including:

Bonnie Anderson Nat Fellows Scott Immerman Jason Bruder Phil Goodman Drew Winkelman

Jon Clough

Pat Dengler and the Los Angeles Apple Consultants Network Community

# Contents at a Glance

|              | About This Guide xv                                |
|--------------|----------------------------------------------------|
| Installation | and Configuration                                  |
|              | and Configuration                                  |
| Lesson 1     | Introduction to macOS                              |
| Lesson 2     | Update, Upgrade, or Reinstall macOS                |
| Lesson 3     | Set Up and Configure macOS                         |
| Lesson 4     | Use the Command-Line Interface                     |
| Lesson 5     | Use macOS Recovery                                 |
| Lesson 6     | Update macOS                                       |
| User Acco    | unts                                               |
| Lesson 7     | Manage User Accounts                               |
| Lesson 8     | Manage User Home Folders211                        |
| Lesson 9     | Manage Security and Privacy                        |
| Lesson 10    | Manage Password Changes                            |
| File Syster  | ns                                                 |
| Lesson 11    | Manage File Systems and Storage                    |
| Lesson 12    | Manage FileVault                                   |
| Lesson 13    | Manage Permissions and Sharing                     |
| Lesson 14    | Use Hidden Items, Shortcuts, and File Archives 409 |
| Data Mana    | gement                                             |
| Lesson 15    | Manage System Resources                            |
| Lesson 16    | Use Metadata, Siri, and Spotlight                  |
| Lesson 17    | Manage Time Machine 479                            |

| Apps and I | Processes                                     |
|------------|-----------------------------------------------|
| Lesson 18  | Install Apps 509                              |
| Lesson 19  | Manage Files                                  |
| Lesson 20  | Manage and Troubleshoot Apps 609              |
| Network C  | onfiguration                                  |
| Lesson 21  | Manage Basic Network Settings                 |
| Lesson 22  |                                               |
| Lesson 23  | Troubleshoot Network Issues                   |
| Network S  | ervices                                       |
| Lesson 24  | Manage Network Services                       |
| Lesson 25  | Manage Host Sharing and Personal Firewall 793 |
| System Ma  |                                               |
| Lesson 26  | Troubleshoot Peripherals                      |
| Lesson 27  | Manage Printers and Scanners                  |
| Lesson 28  | Troubleshoot Startup and System Issues 901    |
|            | Index                                         |

# Table of Contents

|                | About This Guidex                          |
|----------------|--------------------------------------------|
| Installation a | and Configuration                          |
| Lesson 1       | Introduction to macOS                      |
| Reference 1.1  | macOS Monterey 12                          |
| Reference 1.2  | What's New in macOS Monterey               |
| Reference 1.3  | Use macOS Help                             |
| Reference 1.4  | Review macOS History                       |
| Lesson 2       | Update, Upgrade, or Reinstall macOS 13     |
| Reference 2.1  | macOS Installation Methods                 |
| Reference 2.2  | Prepare to Upgrade or Reinstall macOS      |
| Reference 2.3  | Upgrade or Install macOS                   |
| Reference 2.4  | Troubleshoot Installation Issues           |
| Exercise 2.1   | Prepare a Mac for Upgrade2                 |
| Exercise 2.2   | Upgrade to macOS Monterey 3.               |
| Exercise 2.3   | Erase a Mac and Install macOS Monterey     |
| Exercise 2.4   | Verify That macOS Is Installed Correctly 4 |
| Lesson 3       | Set Up and Configure macOS                 |
| Reference 3.1  | Configure a Mac with a                     |
|                | New Installation of macOS Monterey 4       |
| Reference 3.2  | Manage System Settings 5                   |
| Exercise 3.1   | Configure a Mac for Exercises              |
| Exercise 3.2   | Configure System Preferences               |
| Exercise 3.3   | Download Student Materials 8               |
| Exercise 3.4   | Install a Configuration Profile            |
| Exercise 3.5   | Examine System Information 8               |

| Lesson 4      | Use the Command-Line Interface              | 91  |
|---------------|---------------------------------------------|-----|
| Reference 4.1 | CLI Basics                                  |     |
| Reference 4.2 | CLI Navigation                              | 99  |
| Reference 4.3 | Manipulate Files in the CLI                 | 103 |
| Reference 4.4 | Manage macOS from the CLI                   | 106 |
| Reference 4.5 | Command-Line Tips and Tricks                | 107 |
| Exercise 4.1  | Command-Line Navigation                     | 109 |
| Exercise 4.2  | Manage Files and Folders with Commands      | 113 |
| Lesson 5      | Use macOS Recovery                          | 121 |
| Reference 5.1 | Elements of macOS Recovery                  | 121 |
| Reference 5.2 | Start Up from macOS Recovery                | 122 |
| Reference 5.3 | Use macOS Recovery                          | 127 |
| Reference 5.4 | Secure Startup                              |     |
| Reference 5.5 | Create a Bootable Installer for macOS       | 140 |
| Exercise 5.1  | Use macOS Recovery                          | 141 |
| Exercise 5.2  | Create a macOS Install Disk                 | 148 |
| Lesson 6      | Update macOS                                | 155 |
| Reference 6.1 | Software Updates                            | 155 |
| Reference 6.2 | Use MDM to Install macOS Updates            | 165 |
| Reference 6.3 | Examine Installation History                | 165 |
| Exercise 6.1  | Use Software Update                         | 166 |
| User Accoun   | nts                                         |     |
| Lesson 7      | Manage User Accounts                        | 173 |
| Reference 7.1 | User Accounts                               | 173 |
| Reference 7.2 | Configure User Accounts                     | 182 |
| Reference 7.3 | Restrict Local User Access with Screen Time | 187 |
| Reference 7.4 | Configure Login and Fast User Switching     | 194 |
| Exercise 7.1  | Create a Standard User Account              | 202 |
| Lesson 8      | Manage User Home Folders                    | 211 |
| Reference 8.1 | User Home Folders                           | 211 |
| Reference 8.2 | Delete User Accounts and Preserve           |     |
|               | Their Home Folder Contents                  |     |
| Reference 8.3 | Migrate and Restore Home Folders            | 220 |
| Exercise 8.1  | Restore a Deleted User Account              | 226 |

| Lesson 9       | Manage Security and Privacy                   |
|----------------|-----------------------------------------------|
| Reference 9.1  | Password Security                             |
| Reference 9.2  | Manage Secrets in Keychains                   |
| Reference 9.3  | Use iCloud Keychain                           |
| Reference 9.4  | Manage Systemwide Security                    |
| Reference 9.5  | Manage User Privacy                           |
| Reference 9.6  | Use Find My                                   |
| Reference 9.7  | Protect Your Mac with Activation Lock         |
| Reference 9.8  | Approve System Extensions                     |
| Reference 9.9  | Approve Third-Party Kernel Extensions 274     |
| Reference 9.10 | Lock Your Screen                              |
| Exercise 9.1   | Manage Keychains                              |
| Exercise 9.2   | Allow Apps to Access Your Data                |
| Exercise 9.3   | Approve System Extension Loading 290          |
| Lesson 10      | Manage Password Changes 297                   |
| Reference 10.1 | Change Known Passwords                        |
| Reference 10.2 | Reset Lost Passwords                          |
| Reference 10.3 | Manage User Keychains                         |
| Exercise 10.1  | Reset Account Passwords in macOS Recovery 309 |
| Exercise 10.2  | Reset Account Passwords                       |
| Exercise 10.3  | Observe Automatic Login Keychain Creation 315 |
| File Systems   |                                               |
| Lesson 11      | Manage File Systems and Storage 325           |
| Reference 11.1 | File Systems                                  |
| Reference 11.2 | Mount, Unmount, and Eject Disks               |
| Reference 11.3 | Inspect File-System Components                |
| Reference 11.4 | Manage File Systems                           |
| Reference 11.5 | Troubleshoot File Systems                     |
| Exercise 11.1  | View Disk and Volume Information              |
| Exercise 11.2  | Erase a Storage Device                        |
| Exercise 11.3  | Repair Volumes, then Containers,              |
|                | then Disks, in Recovery Mode                  |
| Lesson 12      | Manage FileVault                              |
| Reference 12.1 | FileVault Introduction                        |
| Reference 12.2 | Turn On FileVault                             |

| Exercise 12.1                                                                                                    | Restart a FileVault-Protected Mac                                                                                                    |
|----------------------------------------------------------------------------------------------------|----------------------------------------------------------------------------------------------------|
| Exercise 12.2                                                                                                    | Use a FileVault Recovery Key                                                                                                    |
| Lesson 13                                                                                                    | Manage Permissions and Sharing383                                                                                                    |
| Reference 13.1                                                                                                    | File-System Permissions                                                                                                    |
| Reference 13.2                                                                                                    | Examine Permissions for Sharing                                                                                                    |
| Reference 13.3                                                                                                    | Manage Permissions                                                                                                    |
| Exercise 13.1                                                                                                    | Create Items with Default Permissions 399                                                                                                    |
| Exercise 13.2                                                                                                    | Test Permissions Changes                                                                                                    |
| Lesson 14                                                                                                    | Use Hidden Items, Shortcuts,                                                                                                    |
|                                                                                                    | and File Archives                                                                                                    |
| Reference 14.1                                                                                                    | Examine Hidden Items                                                                                                    |
| Reference 14.2                                                                                                    | Examine Packages                                                                                                    |
| Reference 14.3                                                                                                    | Use File-System Shortcuts                                                                                                    |
| Reference 14.4                                                                                                    | Use File Archives                                                                                                    |
| Exercise 14.1                                                                                                    | Navigate Hidden Items                                                                                                    |
| Data Manage                                                                                                    | ement                                                                                                    |
|                                                                                                    |                                                                                                    |
| Lesson 15                                                                                                    | Manage System Resources 431                                                                                                    |
| Lesson 15<br>Reference 15.1                                                                                                    | Manage System Resources                                                                                                    |
|                                                                                                    | macOS File Resources                                                                                                    |
| Reference 15.1                                                                                                    | · ·                                                                                                    |
| Reference 15.1<br>Reference 15.2                                                                                                    | macOS File Resources                                                                                                    |
| Reference 15.1<br>Reference 15.2<br>Reference 15.3                                                                                                    | macOS File Resources431System Integrity Protection437Manage Font Resources439                                                                                    |
| Reference 15.1<br>Reference 15.2<br>Reference 15.3<br>Exercise 15.1                                                                                                    | macOS File Resources431System Integrity Protection437Manage Font Resources439Manage Font Resources440                                                            |
| Reference 15.1<br>Reference 15.2<br>Reference 15.3<br>Exercise 15.1<br>Lesson 16                                                                                        | macOS File Resources                                                                                                    |
| Reference 15.1 Reference 15.2 Reference 15.3 Exercise 15.1 Lesson 16 Reference 16.1                                                                                     | macOS File Resources431System Integrity Protection437Manage Font Resources439Manage Font Resources440Use Metadata, Siri, and Spotlight449File-System Metadata449 |
| Reference 15.1 Reference 15.2 Reference 15.3 Exercise 15.1 Lesson 16 Reference 16.1 Reference 16.2                                                                      | macOS File Resources                                                                                                    |
| Reference 15.1 Reference 15.2 Reference 15.3 Exercise 15.1 Lesson 16 Reference 16.1 Reference 16.2 Exercise 16.1                                                        | macOS File Resources                                                                                                    |
| Reference 15.1 Reference 15.2 Reference 15.3 Exercise 15.1 Lesson 16 Reference 16.1 Reference 16.2 Exercise 16.1 Lesson 17                                              | macOS File Resources                                                                                                    |
| Reference 15.1 Reference 15.2 Reference 15.3 Exercise 15.1 Lesson 16 Reference 16.1 Reference 16.2 Exercise 16.1 Lesson 17 Reference 17.1                               | macOS File Resources                                                                                                    |
| Reference 15.1 Reference 15.2 Reference 15.3 Exercise 15.1 Lesson 16 Reference 16.1 Reference 16.2 Exercise 16.1 Lesson 17 Reference 17.1 Reference 17.1                | macOS File Resources                                                                                                    |
| Reference 15.1 Reference 15.2 Reference 15.3 Exercise 15.1 Lesson 16 Reference 16.1 Reference 16.2 Exercise 16.1 Lesson 17 Reference 17.1 Reference 17.2 Reference 17.3 | macOS File Resources                                                                                                    |

## **Apps and Processes**

| Lesson 18      | Install Apps509                       |
|----------------|---------------------------------------|
| Reference 18.1 | The App Store                         |
| Reference 18.2 | App Security                          |
| Reference 18.3 | Install Apps Using Drag-and-Drop      |
|                | and Software Packages                 |
| Reference 18.4 | Remove Installed Software             |
| Exercise 18.1  | Install an App from the App Store 530 |
| Exercise 18.2  | Use an Installer Package              |
| Exercise 18.3  | Drag and Drop to Install an App 538   |
| Exercise 18.4  | Remove Apps                           |
| Lesson 19      | Manage Files547                       |
| Reference 19.1 | Open Files                            |
| Reference 19.2 | Save Documents                        |
| Reference 19.3 | Manage Automatic Resume               |
| Reference 19.4 | Store Documents in iCloud 571         |
| Reference 19.5 | Use iCloud File Sharing 585           |
| Reference 19.6 | Optimize Local Storage589             |
| Exercise 19.1  | Use Alternate Apps 592                |
| Exercise 19.2  | Practice Automatic Save and Versions  |
| Exercise 19.3  | Manage Document Locking               |
| Exercise 19.4  | Store Documents in iCloud 602         |
| Lesson 20      | Manage and Troubleshoot Apps 609      |
| Reference 20.1 | Apps and Processes                    |
| Reference 20.2 | Manage App Extensions 616             |
| Reference 20.3 | Monitor Apps and Processes 629        |
| Reference 20.4 | Troubleshoot Apps                     |
| Exercise 20.1  | Force Apps to Quit                    |
| Exercise 20.2  | Troubleshoot Preferences              |
| Exercise 20.3  | Examine Logs                          |
| Network Con    | figuration                            |
| Lesson 21      | Manage Basic Network Settings 667     |
| Reference 21.1 | Network Terminology                   |
| Reference 21.2 | Network Activity                      |

| Reference 21.3 | Configure Basic Network Settings 674        |
|----------------|---------------------------------------------|
| Exercise 21.1  | Connect to a Wi-Fi Network                  |
| Exercise 21.2  | Monitor Network Connectivity                |
| Lesson 22      | Manage Advanced Network Settings 691        |
| Reference 22.1 | Manage Network Locations 691                |
| Reference 22.2 | Network Interfaces and Protocols 694        |
| Reference 22.3 | Manage Network Service Interfaces           |
| Reference 22.4 | Configure VPN Settings                      |
| Reference 22.5 | Configure Advanced Network Settings 707     |
| Exercise 22.1  | Configure Network Locations                 |
| Exercise 22.2  | Advanced Wi-Fi Configuration                |
| Lesson 23      | Troubleshoot Network Issues                 |
| Reference 23.1 | Troubleshoot General Network Issues         |
| Reference 23.2 | Use Terminal to Troubleshoot Network Issues |
| Exercise 23.1  | Troubleshoot Network Connectivity           |
| Network Ser    | vices                                       |
| Lesson 24      | Manage Network Services                     |
| Reference 24.1 | Network Services                            |
| Reference 24.2 | Configure Network Service Apps              |
| Reference 24.3 | Connect to File-Sharing Services            |
| Reference 24.4 | Troubleshoot Network Services               |
| Exercise 24.1  | Use File-Sharing Services                   |
| Lesson 25      | Manage Host Sharing and Personal Firewall   |
| Reference 25.1 | Turn On Host-Sharing Services               |
| Reference 25.2 | Control Remote Computers806                 |
| Reference 25.3 | Share Files with AirDrop 817                |
| Reference 25.4 | Manage the Personal Firewall                |
| D-f 05 5       |                                             |
| Reference 25.5 | Troubleshoot Shared Services 826            |
| Exercise 25.1  |                                             |
|                | Troubleshoot Shared Services                |

## **System Management**

| Lesson 26      | Troubleshoot Peripherals                     | 843 |
|----------------|----------------------------------------------|-----|
| Reference 26.1 | Peripheral Technologies                      |     |
| Reference 26.2 | Manage Bluetooth Devices                     |     |
| Reference 26.3 | Troubleshoot Peripheral Issues               |     |
| Exercise 26.1  | Examine Peripherals Using System Information | 860 |
| Lesson 27      | Manage Printers and Scanners                 | 863 |
| Reference 27.1 | Printing in macOS                            | 863 |
| Reference 27.2 | Configure Printers and Scanners              | 865 |
| Reference 27.3 | Manage Print Jobs                            | 880 |
| Reference 27.4 | Troubleshoot Print Issues                    | 886 |
| Exercise 27.1  | Configure Printing                           | 888 |
| Exercise 27.2  | Manage Printing                              | 893 |
| Exercise 27.3  | Troubleshoot Printing                        | 899 |
| Lesson 28      | Troubleshoot Startup and System Issues       | 901 |
| Reference 28.1 | System Initialization and Secure Boot        |     |
| Reference 28.2 | User Sessions                                |     |
| Reference 28.3 | Sleep Modes, Logout, and Shutdown            |     |
| Reference 28.4 | Modify Startup                               |     |
| Reference 28.5 | Troubleshoot System Initialization           |     |
| Reference 28.6 | Troubleshoot User Sessions                   |     |
| Reference 28.7 | Erase Assistant                              | 936 |
| Exercise 28.1  | Use Safe Mode                                | 940 |
|                | Index                                        | 943 |

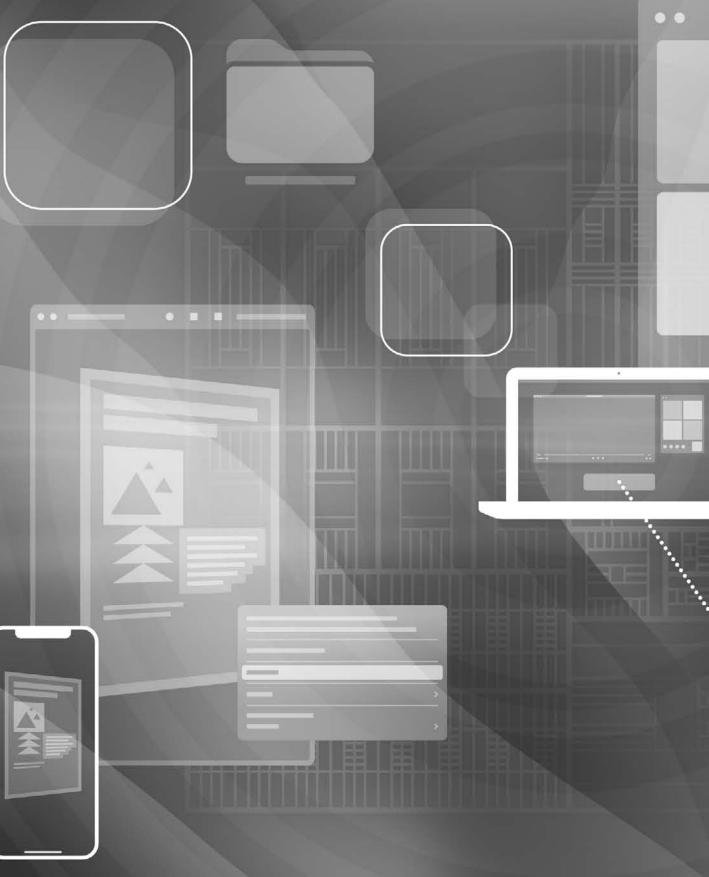

# About This Guide

#### **Audience**

Whether you're an experienced system administrator or you just want to dig deeper into macOS, you'll learn to update, upgrade, reinstall, configure, maintain, diagnose, and troubleshoot macOS Monterey.

You should be comfortable using a Mac before you read this guide. If you're not sure about basic Mac use, refer to "Are you new to Mac?" at support.apple.com/guide/macbook-pro/are-you-new-to-mac-apd1f14ec646.

### **How to Use the Guide**

Use the reference sections to get familiar with macOS Monterey. Then, use the exercises to practice what you've learned. After you've completed the guide, you should be able to:

- Explain how macOS Monterey works
- Explain the best practices for updating, upgrading, reinstalling, configuring, and using macOS Monterey
- ► Explain macOS Monterey troubleshooting and repair procedures
- ▶ Use appropriate tools and techniques in macOS Monterey to diagnose and resolve issues

### **Accessing the Web Edition and Lesson Files**

Unless otherwise specified, references to macOS in this guide refer to macOS Monterey 12.1. When you buy this guide from Peachpit (in any format), you automatically get access to its Web Edition and the accompanying lesson files.

If you bought an ebook from peachpit.com, your Web Edition will appear under the Digital Purchases tab on your Account page. If you bought an ebook from a different vendor or you bought a print book, you must register your purchase on peachpit.com to access the online content:

**1** Go to peachpit.com/macosMonterey.

- Sign in or create a new account. The Register a Product page opens, with the book's ISBN already entered in the text field.
- Click Submit.
- Answer the challenge question as proof of purchase.
- You can access the lesson files from the Registered Products tab on your Account page. Click the Access Bonus Content link below the title of your product to proceed to the download page.
- Click the lesson file link(s) to download them to your computer, and when you are asked to allow downloads on www.peachpit.com, click Allow.
  - The student materials for these exercises will be downloaded as a ZIP archive and automatically expanded into the StudentMaterials folder.
- You can access the Web Edition from the Digital Purchases tab on your Account page. Click the Launch link to access the product.

#### **Exercises**

The exercises in this guide are designed for independent learners and require a dedicated Mac. If you use a Mac that is also used for daily productivity, the exercises will not work as expected and they might disrupt your Mac. To complete the exercises, ensure that you have the following:

- A Mac with Apple silicon or an Intel-based Mac that meets the requirements to install macOS Monterey
- macOS Monterey (see Exercise 2.3, "Erase a Mac and Install macOS Monterey")
- A high-speed internet connection
- Lesson files (see "Accessing the Web Edition and Lesson Files," earlier)
- An Apple ID dedicated to your independent learning (you don't need to provide credit card information to get free apps from the App Store)

The following items are not required, but they can be helpful:

- An iCloud account associated with the Apple ID you use for your independent learning
- An erasable external storage disk with a capacity of at least 14 GB for Exercise 5.2, "Create a macOS Install Disk"
- At least two Wi-Fi networks (one should be visible)
- A Mac with a solid state drive

## **Additional Materials**

## **Apple Support**

The Apple Support website (support.apple.com) includes the latest free online Apple Support articles.

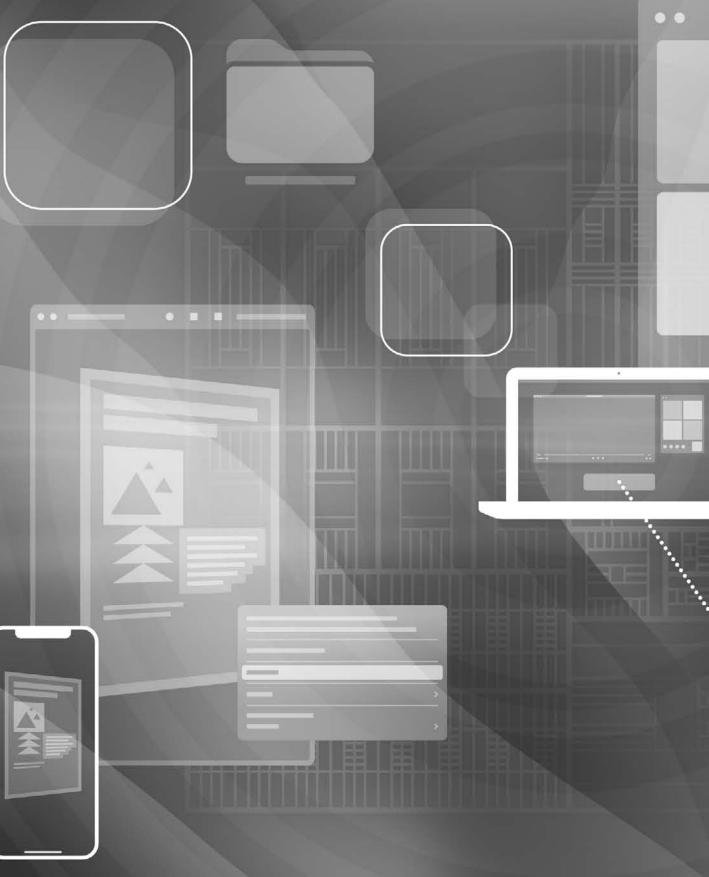

## Lesson 8

# Manage User Home Folders

When you log in to your Mac, you can securely store documents in your home folder. You can also store and access documents in other locations, but this lesson focuses on your home folder. In macOS Catalina or later, your home folder is stored on the read-write APFS Data volume, technically separate from your read-only APFS System volume, but this separation doesn't make a difference in troubleshooting.

**NOTE** Illustrations in this chapter show conditions when different users are logged in. Local Administrator is logged in in most illustrations, but the sidebar will show that John Appleseed is logged in with an Apple ID and is using iCloud Drive as well as backing up using Time Machine.

# Reference 8.1 User Home Folders

The default location for a locally stored home folder is /Users/name, where name is the user account name.

Many Mac users don't have much reason to think about files and folders outside of their home folder. But if you're going to share files with other users on your Mac, share files to other devices on your network, or help someone else troubleshoot their Mac, it helps to understand how the Users folder fits into the file system in general.

#### **GOALS**

- Describe user home folders
- Delete users' accounts and preserve their home folder contents
- Migrate and restore home folders

One way to start is with the Finder. Choose Go > Computer (or press Shift-Command-C). The Finder displays your startup disk, which is named Macintosh HD by default.

**NOTE** ► The Finder might also display other storage devices if they are mounted. Additionally, macOS simplifies how it presents parts of the file system in Terminal and in the Finder; you'll find more details in Lesson 11, "Manage File Systems and Storage."

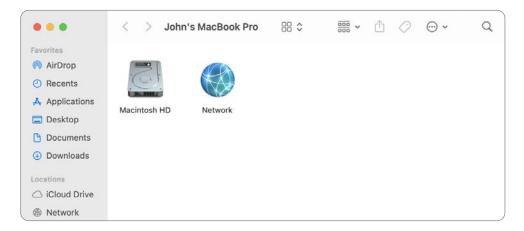

After you open your startup disk, the Finder displays folders, including the Users folder.

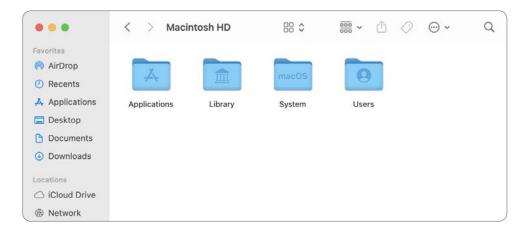

The Users folder contains home folders and the Shared folder. Additionally, if the Guest user was ever turned on, you'll also see the Guest folder. The Finder displays your home folder with an icon of a house. In the following example, jane, john, kcavanna, and ladmin are user account names.

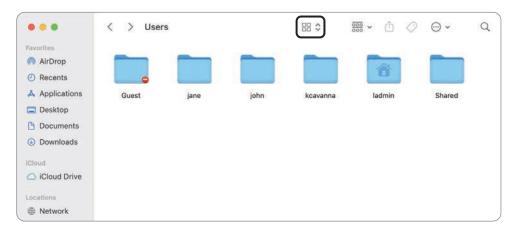

In the Finder window toolbar, click the View As menu (it's circled in the previous figure), then choose "as Columns" (or choose View > As Columns) to change how the Users folder is presented.

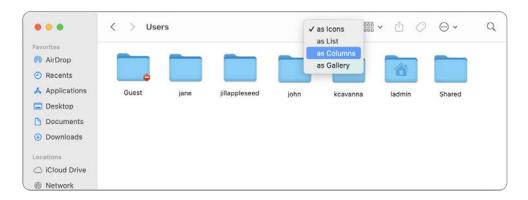

NOTE ► By default, the Finder window displays the View As menu, but if your Finder window is wide enough, it displays four View buttons (Icons, List, Columns, and Gallery) instead of the View As menu.

As the following figure illustrates, the Users folder appears to be contained inside your startup disk and the Users folder contains home folders.

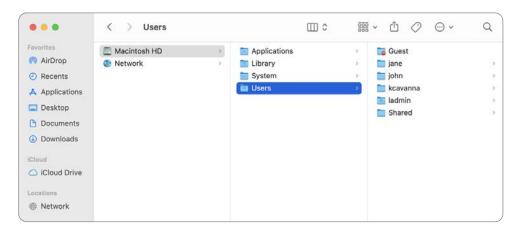

When you create a new user account, macOS generates a home folder for that account. The home folder contains these default visible home folders: Desktop, Documents, Downloads, Movies, Music, Pictures, and Public. In the Finder, you can open your home folder by choosing Go > Home or by pressing Shift-Command-H.

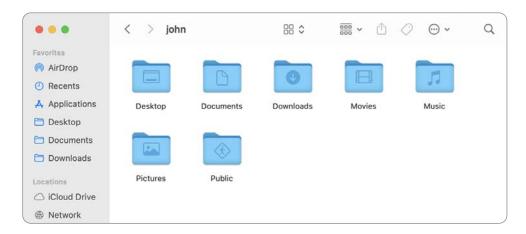

NOTE ► If you are signed in with your iCloud account and you have iCloud Drive turned on, with the Desktop & Documents Folders option enabled, then the Finder displays your Desktop and Documents folders only in the Finder window sidebar, in the iCloud section. Reference 19.4, "Store Documents in iCloud," covers this in detail.

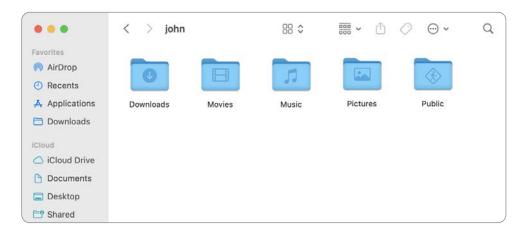

Files you save to your desktop appear on your desktop and in the Desktop folder.

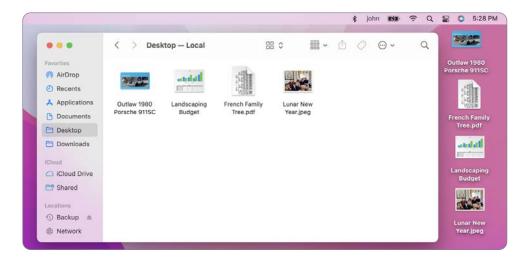

You can use stacks on the desktop to keep files neatly organized in groups. When you save a file to the desktop, it's automatically added to the appropriate stack. This helps you keep your desktop tidy. To turn on the Stacks feature, click the desktop to make the Finder the active app; then from the View menu, choose Use Stacks. Or at any point you can Control-click the desktop and choose Use Stacks.

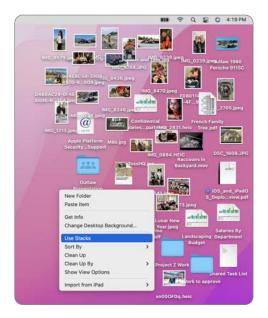

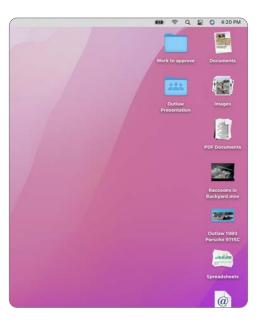

When you download content from the internet, it goes into the Downloads folder by default.

Your home folder also contains a folder called Library that includes user-specific preference files, fonts, contacts, keychains, mailboxes, favorites, screen savers, and other app resources. The Library folder is hidden in the default Finder view.

The Documents, Movies, Music, and Pictures folders are the default locations for document, movie, music, and picture files, respectively.

If you open other users' home folders, you can't see inside their default folders, except for their Public folders.

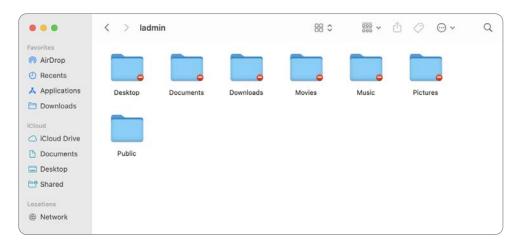

But if someone stores a file at the top level of their home folder—not inside a folder in their home folder—other users can see that file. You'll find more information about changing the permissions for a file in Lesson 13, "Manage Permissions and Sharing." The following figure illustrates that if John stores a file called Confidential Salaries in his home folder, another user on that Mac will be able to see and open that file (but not make any changes to it).

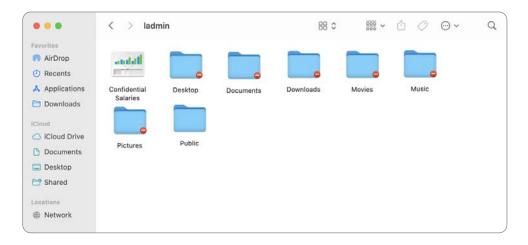

If you want to share items with other users on your Mac, put these items in your Public folder. If you turn on the File Sharing service, users who connect to your Mac can see files here, too. Lesson 25, "Manage Host Sharing and Personal Firewall," has more information about sharing files over the network. The following figure is from the perspective of John Appleseed, for a file named Shared Task List in John Appleseed's Public folder.

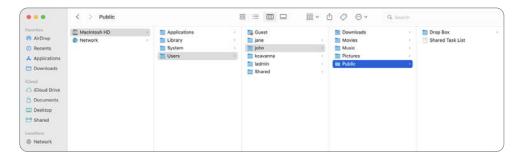

Other users can view the contents of your Public folder, and you can view the contents of any other user's Public folder. Continuing the example from the previous figure, the following figure illustrates how the Finder displays the contents of John Appleseed's home folder, including his Public folder, to other local users.

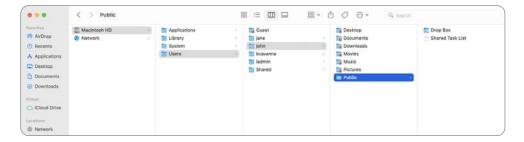

If you want to give a copy of a file to another user, you can use the other user's Drop Box folder. The Drop Box folder (not to be confused with a third-party service with a similar name) is a special folder. Every user has a folder named Drop Box that's inside that user's Public folder. You can put files into another user's Drop Box folder, but you can't remove the files once you put them there. And you can't see what's inside another user's Drop Box folder.

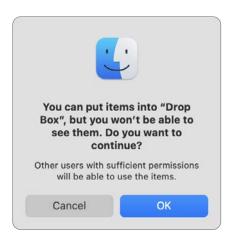

Except for putting items in Drop Box, other users can't add items or make changes to files in your Public folder.

You can change folder permissions as described in Lesson 13.

You might see an Applications folder in your home folder. When you are logged in as a standard user and install some apps, they automatically create an Applications folder in your home folder. For other apps, you can choose to place them there. Only you have access to the contents of your personal Applications folder (though someone with access to an administrator user account can take steps to access your personal Applications folder). See Reference 18.3, "Install Apps Using Drag-and-Drop and Software Packages," for more information.

# Reference 8.2 **Delete User Accounts and Preserve Their Home Folder Contents**

You might have to delete a user account. If you do, you must decide what to do with the user's home folder contents.

To delete a user:

- Select the user from the list of users in Users & Groups preferences.
- Click the Remove (–) button at the bottom of the list.

Select an option for the user's home folder contents:

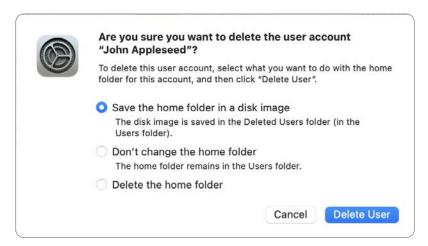

Select "Save the home folder in a disk image" to save a user's home folder as a disk image file. macOS saves the disk image file in the /Users/Deleted Users folder and gives it the user account name. You can copy it to other Mac computers or into another user's home folder. You must have enough local storage space to duplicate the home folder. The process might take several hours depending on how much storage the home folder uses.

**NOTE** ► As this guide went to press, this option wasn't available.

- Select "Don't change the home folder" to leave a user home folder unchanged. macOS appends "(Deleted)" to the home folder name to signify that the user no longer exists. The deleted user home folder keeps the same access restrictions as a normal user home folder. If you want to access the deleted home folder contents, you must change folder and file ownership and permissions. Read Lesson 13 to find out more.
- Select "Delete the home folder" to delete home folder contents. The content won't be stored in the Trash, so you can't easily restore it.

# Reference 8.3 Migrate and Restore Home Folders

Migration Assistant enables you to copy settings, user accounts, and content from a Mac or Windows computer to your new Mac.

You can copy content over Wi-Fi, Ethernet, or an appropriate cable. If you have a lot of content, the copy could take several hours. If one or both computers are notebook computers, be sure to plug them into a power source before you start.

You can copy your content from a Time Machine backup too. If you don't have a Time Machine backup of the original Mac content, create one. Connect the external storage device that contains the Time Machine backup to your new Mac.

When you migrate content from another Mac, a Time Machine backup, or a startup disk, Migration Assistant scans the local network for Mac computers that are running Migration Assistant and are ready to transfer content.

Migration Assistant scans locally mounted disks and the local network looking for Time Machine backups. It scans locally mounted disks for a previous system as well. Previous systems include external disks, or Intel-based Mac computers in target disk mode, that are connected with an appropriate cable or adapter. Using target disk mode is detailed in Lesson 11. Refer to Apple Support article HT204350, "Move your content to a new Mac," for instructions.

When you migrate content from a Windows computer, Migration Assistant scans the local network for Windows computers that are running Windows Migration Assistant and are ready to transfer content. This enables you to migrate content from Windows 7 or later if the Windows computers are running Windows Migration Assistant. You can download Windows Migration Assistant from the Apple Support website. Refer to Apple Support article HT204087, "Move your data from a Windows PC to your Mac," for detailed instructions.

Migration Assistant runs as part of macOS Setup Assistant on new or newly reinstalled Mac computers. You can use Migration Assistant at any time. It's in /Applications/Utilities. You can search for it with Spotlight or Launchpad.

- Before you use Migration Assistant, check for Apple software updates on the source and destination computers.
  - This ensures that you're using the latest copy of Migration Assistant.
- If any other users are also logged in, log out all other users.
- Open Migration Assistant.
- Click Continue to start Migration Assistant.

Authenticate as an administrator user.

Migration Assistant quits running apps and logs out users.

- Select how you want to transfer information:
  - From a Mac, Time Machine backup, or Startup disk
  - From a Windows PC
  - To another Mac

If you select "From a Mac, Time Machine backup, or Startup disk" or "From a Windows PC," Migration Assistant scans attached disks and the local network for migration sources. If you select "To another Mac," open Migration Assistant on the destination Mac as well.

The rest of this list addresses the scenario where you select "From a Mac, Time Machine backup, or Startup disk."

Select the source external storage device. When you select a Time Machine backup, you can select a backup from a specific date and time.

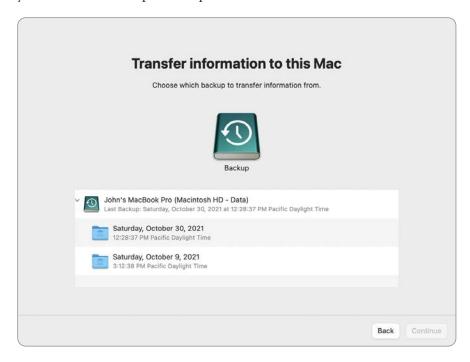

After you select a source, Migration Assistant scans the contents and presents you with a list of items you can migrate.

Migration Assistant doesn't create new volumes or partitions on the destination Mac. It creates folders that include the contents of the migrated source.

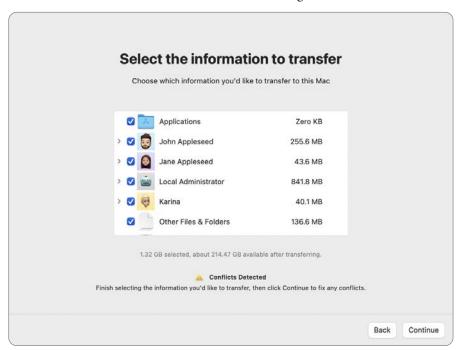

Select the information you want to transfer; this includes user accounts. Then click Continue.

After you make selections, record the temporary, random password that Migration Assistant assigns to all standard users that you will migrate. If you don't record the random password, you'll have to reset each user's password, which resets their login Keychain. This is covered in more detail in Reference 10.2, "Reset Lost Passwords." When a user first logs in using the temporary password that you provide them, macOS prompts them to change their password. If they provide their old password, their login Keychain will not be modified.

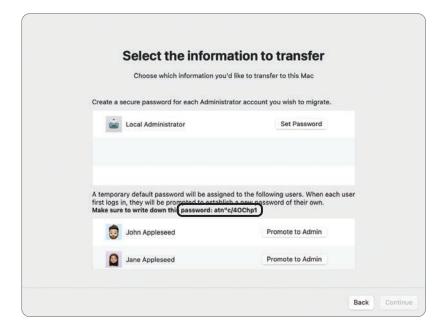

- 10 Click Set Password for an administrator user account.
- **11** Enter and verify a password for the administrator account that you're migrating, then click Set Password.
- **12** Repeat steps 10 and 11 for any additional administrator accounts.
- 13 If you want to promote a standard user to an administrator user, click "Promote to Admin" next to the user, and then set and verify a new password for that user.

- **14** Click Continue.
- 15 If any user account that you selected to restore already exists on your Mac, Migration Assistant displays a prompt for each conflicting user account. You can replace the user account, optionally keeping its home folder, or keep both user accounts by entering a new name and user account name.

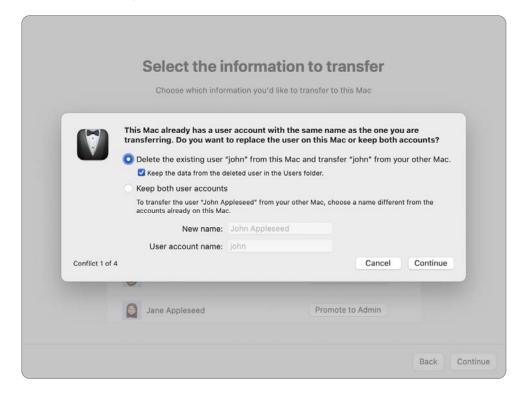

- **16** To add new users to your Mac, Migration Assistant must collect a password from an existing administrator user who is authorized to create new users. Next to an administrator user, click Authorize.
- **17** Enter the password for the user you selected, then click OK.
- **18** Click Continue to begin the transfer. The more content you transfer, the longer it takes.

#### **Manually Restore a User Home Folder**

See Exercise 8.1, "Restore a Deleted User Account," to learn how to restore a user's home folder after you delete that user.

## Exercise 8.1 **Restore a Deleted User Account**

#### **Prerequisite**

You must have created the Local Administrator account (Exercise 3.1, "Configure a Mac for Exercises").

In this exercise, you create a user account and create files in the user's home folder. Then, you delete the account, preserving the contents of the home folder. You also create a new account, ensuring that the new user gets the old user's home folder contents and changing the user account name. What you learn in this exercise provides an alternative to Migration Assistant for moving user accounts between Mac computers.

The scenario for this exercise is that Karina Rossi changed her name and now has the last name of Cavanna. The company she works for uses the account naming convention first initial, last name. So, you must change her account name from krossi to kcavanna.

#### Create Karina Rossi's Home Folder

- Log in as Local Administrator.
- **2** Open Users & Groups preferences.
- Authenticate as Local Administrator. 3
- **4** Click the Add (+) button under the user list.
- Enter the account information for Karina Rossi: 5

New Account: Standard Full Name: Karina Rossi Account Name: krossi

Password: Apple321!

Verify: Apple321!

Don't provide a password hint.

Click Create User.

You can optionally change the account picture.

Control-click Karina Rossi's account, then choose Advanced Options from the menu.

Take a screenshot of the System Preferences window to record Karina Rossi's account attributes for later reference.

Press Shift-Command-5, followed by the Space bar.

Your pointer changes to a camera icon, and the region of the screen it is over is highlighted in blue. If you see a crosshair, press the Space bar again.

Move the camera pointer over the System Preferences window, then click to record its contents.

This is one of several ways of taking screenshots in macOS. Shift-Command-3 records the entire screen, Shift-Command-4 enables you to select a rectangular region to record or a single window if you hold down the Space bar, and Shift-Command-5 gives you the ability to do timed captures, record the screen, and select destinations for your screenshots. Refer to support.apple.com/guide/mac-help/mh26782 in the macOS User Guide for more information on taking screenshots or screen recordings on a Mac.

The image is saved to your desktop and named "Screen Shot," followed by the date and time it was taken.

- **10** In the Advanced Options dialog, click Cancel, or press Command-Period, which is a way to select Cancel in most macOS dialogs.
- **11** Log out as Local Administrator.
- **12** Log in as Karina Rossi (password: Apple321!).
- **13** In the Accessibility pane, turn on any assistive needs, then click Continue. If you don't want to configure Accessibility at this time, click Not Now.
- **14** In the Data & Privacy pane, carefully review Apple's privacy policy, then click Continue.

15 In the Sign In with Your Apple ID pane, click Set Up Later, then click Skip in the confirmation dialog.

If the Find My pane appears, click Continue.

- **16** In the Screen Time pane, select Set Up Later.
- **17** If the Siri pane appears, deselect Enable Ask Siri, then click Continue.
- 18 If you're asked to set up Touch ID, select Set Up Touch ID Later, then click Continue in the confirmation dialog.
- **19** At the Choose Your Look pane, choose your preferred appearance, then click Continue.
- **20** In the Dock, click the Launchpad icon.

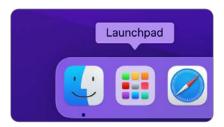

**21** In Launchpad, begin typing **text**.

TextEdit should become available.

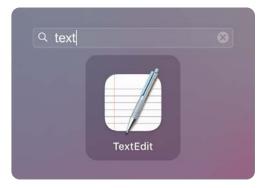

**22** Click the TextEdit icon to open TextEdit.

- 23 In the Untitled document, type the text This is Karina Rossi's project document.
- **24** From the menu bar, choose File > Save (or press Command-S) to save the file.
- 25 Name the file Project, then save it to Karina Rossi's desktop. You can use the shortcut Command-D to select the desktop.

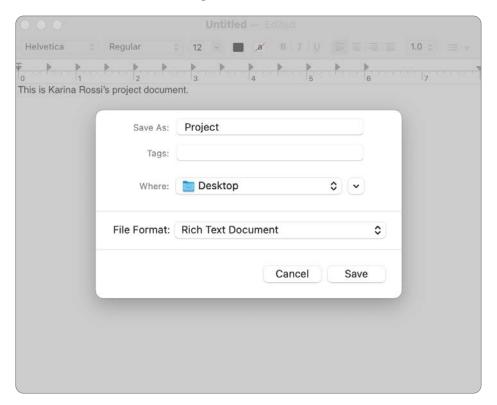

- **26** Quit TextEdit.
- **27** Open System Preferences, then click Desktop & Screen Saver preferences.
- **28** Select a different desktop picture.
- **29** Quit System Preferences, then log out of the Karina Rossi account.

### **Delete Karina Rossi's Account**

Next, you delete Karina Rossi's account without removing the files in her home folder.

- Log in as Local Administrator.
- Open Users & Groups preferences, then unlock the pane.
- 3 Select Karina Rossi's account name, then click the Remove (-) button to remove her account.
- In the dialog that appears, select "Don't change the home folder."

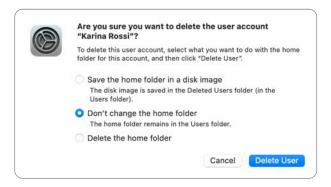

Click Delete User.

Karina Rossi's account is no longer visible in the list.

- Quit System Preferences.
- Navigate to /Users. Open Macintosh HD from your desktop and open the Users folder.

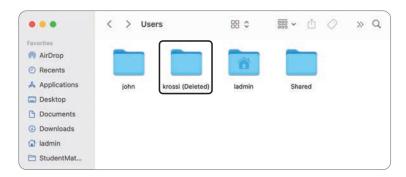

Karina Rossi's home folder still exists, and (Deleted) is appended to the end of the name.

### Restore Karina Rossi's Account for Karina Cavanna

Karina Rossi's files (soon to be Karina Cavanna's files) still exist in the Users folder. Now you rename the home folder so that when you create the new account, she gets the files and settings from her previous account (the Karina Rossi account).

- If necessary, navigate to the folder /Users.
- Control-click the krossi (Deleted) folder, choose Rename, and change the folder name to kcavanna.

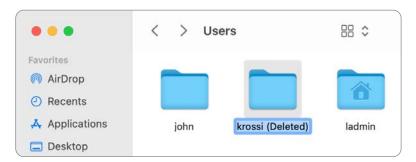

Press Return.

The file permissions in the /Users folder don't enable you to modify items within it. The Finder asks you to authenticate as an administrator to override the permissions.

Enter the Administrator password and click OK.

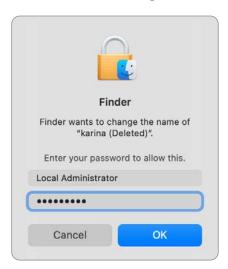

Open the kcavanna folder, and then attempt to open the Desktop folder.

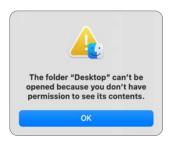

You are prohibited from viewing the contents because the owner of the folder is still the old krossi account.

Control-click the Desktop folder and choose Get Info. Click the Sharing & Permissions disclosure triangle if necessary to inspect the item permissions.

Notice that macOS attempts to find krossi (the process is shown as Fetching), who no longer exists. Also notice that no one but the old owner (who was krossi) has permissions to view anything inside the Desktop folder.

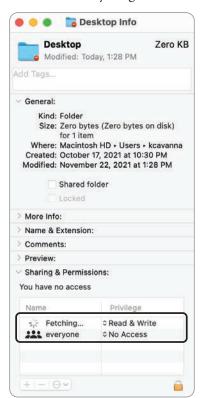

- Click the lock and authenticate as Local Administrator.
- Click Add (+). 8

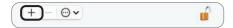

Choose Local Administrator, and click Select.

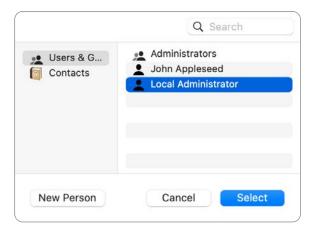

Notice that you are granted Read Only permissions by default. You could change this to Read & Write, or become the owner of the folder, but for the purposes of this exercise, Read Only is sufficient.

Also notice that the prohibitive badge is no longer displayed on the Desktop folder.

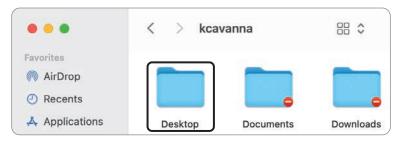

**10** Open the Desktop folder.

You see Karina Rossi's Project document. After you create Karina Cavanna's account, she retains this document, along with all the other settings pertaining to her account. Now you will remove Local Administrator's permissions to see the Desktop folder.

- **11** If necessary, right-click the Desktop folder and choose Get Info.
- **12** Authenticate as Local Administrator, and remove "ladmin (Me)."

It's no longer necessary for the Local Administrator user to have permissions to view the Desktop folder and its contents. If you leave Local Administrator's permissions to see Karina's Desktop folder, the user will be able to see files that are not intended for the Local Administrator to view.

# **Create and Verify Karina Cavanna's Account**

Create the Karina Cavanna user account using the renamed home folder as her new account home folder.

- Open Users & Groups preferences.
- Authenticate as Local Administrator.
- Click the Add (+) button to create another account:

New Account: Standard

Full Name: Karina Cavanna

Account Name: kcavanna

Password: Apple321!

Don't provide a password hint.

Click Create User.

A dialog appears asking whether you want to use the kcavanna folder for this account.

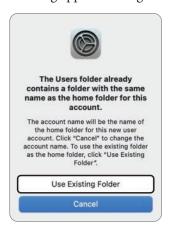

- Click Use Existing Folder.
- Control-click Karina Cavanna's account, then choose Advanced Options from the menu.
- Open the Screen Shot file on your desktop, then compare the account attributes of Karina Cavanna's new account with her original account (Karina Rossi). macOS assigns each account a new UUID (Universally Unique Identifier) when you
- **Quit Preview.**

create it.

- In the Advanced Options dialog, click Cancel, then quit System Preferences.
- **10** Try to reopen the Desktop folder in Karina Cavanna's home folder. If your Finder window is still displaying the Desktop folder, click the Back button, then double-click the Desktop folder. You no longer have permission to see the files because they are owned by Karina Cavanna's new account.

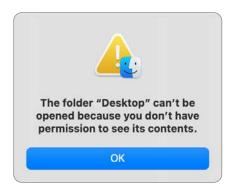

**11** Close the Finder window.

## Verify Karina Cavanna's Home Folder

Explore Karina Cavanna's home folder to confirm the files are available.

- Log out as Local Administrator, then log in as Karina Cavanna.
- Verify that the Project file is on the desktop and that the desktop picture is the one you chose previously.

- In the Finder, open Karina Cavanna's home folder by choosing Go > Home (or by pressing Shift-Command-H).
- Make sure you can see the default subfolders: Desktop, Documents, Downloads, Movies, Music, Pictures, and Public.
- 5 Open the Desktop folder, then verify that you see the Project document.
- Navigate back to the home folder, then open the Public folder, where you see a Drop Box folder. For more information about these folders, read Lesson 13.
  - In addition to the visible folders in Karina Cavanna's home folder, the folder should contain an invisible Library folder.
- Press and hold the Option key, then choose Go > Library.
  - The Library choice is hidden except when you hold the Option key.
  - Karina Cavanna's Library folder contains many subfolders. For more information about this folder and its contents, read Reference 14.1, "Examine Hidden Items," and Lesson 15, "Manage System Resources."
- Close the Library folder, then log out as Karina Cavanna.

# Index

| Numbers                              | Accessibility Shortcuts, 63-64         |
|--------------------------------------|----------------------------------------|
| 64-bit mode, 610                     | Actions extensions, 619                |
| 6to4 service, 696                    | Activation Lock, 270–271, 939          |
| 802.11 wireless, 667, 695            | Activities, viewing, 643               |
| 802.1X protocol, 713–715             | Activity Monitor, 629-633, 941-942     |
| reaction, view view                  | administrator account                  |
| Symbols                              | app security and, 520                  |
| * (asterisk) wildcard, 104           | CLI work, 91                           |
| \ (backslash), 101                   | Console use as, 640                    |
| (dot-underscore) files, 454–455      | creating, 50–51                        |
| (double periods), 101                | function of, 175–177                   |
| . (period), filenames with, 409, 547 | local user, 173                        |
| ? (question mark) wildcard, 104      | locked preferences and, 57–58          |
| [] (square brackets) wildcard, 104   | password resets with, 299–300, 312–315 |
| ~ (tilde), 101                       | privacy settings, 254                  |
| >> (redirect), 103                   | sudo command, 107, 181                 |
| (redirect), 150                      | agents, 610                            |
| A                                    | AirDrop, 817–821                       |
| About This Mac                       | AirPlay, 8                             |
| file-system inspection, 342          | AirPrint, 863, 865–866                 |
| setup with, 88–90                    | alerts, profile, 67                    |
| viewing disks with, 355–356          | aliases                                |
| absolute paths, 99, 110              | creating, 416–417, 419                 |
| Accent color, 58–59                  | function of, 186                       |
| access, account, 187–194             | repairing, 420                         |
| access control lists (ACLs), 387     | Allowed Boot Media, 136, 138           |
| Accessibility pane                   | analytics                              |
| 7 1                                  | diagnostic reports, 637–644            |
| configuring, 63–67                   | privacy and, 257–258                   |
| privacy and, 256<br>setup and, 45–46 | sharing, 52-53                         |
| setup and, 43-40                     |                                        |

| APFS (Apple File System)                            | AppleDouble, 449, 454–455                 |
|-----------------------------------------------------|-------------------------------------------|
| backups, 483                                        | Applications folder, 219, 432             |
| layers of, 325                                      | apps                                      |
| overview of, 328-338                                | alternate file-opening, 592-597           |
| APNs (Apple Push Notifications service), 765,       | App Store installs, 509-517, 530-534      |
| 766, 780                                            | automatic resumes, 569-570                |
| App Store                                           | compatibility of, 20, 29-32               |
| browsing, 509-512                                   | data access, 254-258, 284-289             |
| installs from, 509-517, 530-534                     | defined, 609                              |
| Monterey downloads, 33-34                           | downloading, 592-593                      |
| updates, 162, 164                                   | drag-and-drop installs, 526-529, 538-544  |
| appearance                                          | extension management, 616-628             |
| changing, 55                                        | Family Sharing, 518                       |
| configuring, 58–59                                  | force quits, 635-636, 650-655             |
| Apple Advertising, 257                              | locking files with, 568-569               |
| Apple Configurator 2, 126, 532, 533, 931            | Mac preinstalls, 517                      |
| Apple Diagnostics, 122, 924–927                     | macOS Recovery, 143                       |
| Apple Filing Protocol (AFP), 338, 768, 770, 773-774 | monitoring, 629-633                       |
| Apple ID                                            | Monterey installs, 149-150                |
| Activation Lock and, 271                            | network service, 757-767, 782-785         |
| authenticating, 249-250                             | one-time opens, 593                       |
| creating, 515-517                                   | peripherals and, 858-859                  |
| managing, 518                                       | purchased, 519                            |
| new setups and, 43, 47-50                           | registering, 550                          |
| password resets with, 300-303                       | removing, 544-546                         |
| user accounts and, 50-51                            | Rosetta for, 614-616                      |
| Apple Remote Desktop (ARD), 92, 797, 806            | sandboxed, 435-436, 520-521, 645          |
| Apple silicon                                       | security of, 520-526                      |
| APFS for, 334                                       | troubleshooting, 634–650                  |
| apps, 31, 611–614                                   | types of, 611-614                         |
| computers with, 4                                   | uninstalling, 295                         |
| encryption for, 54, 81                              | updates, 520                              |
| FileVault, 368                                      | archives, file, 421-425                   |
| Find My and, 270                                    | arguments, 97                             |
| kext installs, 275                                  | AssetCacheLocatorUtil, 662-664, 805       |
| modified startup, 922-923                           | attributes, metadata, 449-450             |
| password resets, 377-379                            | audio devices, 858                        |
| Recovery for, 121–127                               | authentication                            |
| Rosetta for, 614-616                                | methods of, 237                           |
| security policy, 133-134, 902-905                   | network service, 754, 770, 772            |
| Startup Security Utility, 131                       | remote control and, 809-812               |
| Apple Watch                                         | two-factor, 48, 249-250                   |
| authentication via, 16, 237, 251-252                | user login, 911                           |
| reports from, 639                                   | Automated Device Enrollment, 44, 165, 275 |

| automatic saves, 561, 570, 597-600   | management from, 106-107             |
|--------------------------------------|--------------------------------------|
| automatic updates, 156, 158, 163-164 | Manual pages, 98–99                  |
| automation, 257, 817                 | navigation in, 99–103, 109–113       |
|                                      | tips and tricks, 107–108             |
| В                                    | work in, 94–98                       |
| background processes, 610            | code-signed apps, 521                |
| backups, 21–22, 32                   | color tags, 451                      |
| See also Time Machine                | commands                             |
| bash shell, 94                       | defined, 609                         |
| Bluetooth, 848, 849, 850–856         | management via, 113–120              |
| Bonjour                              | names of, 97                         |
| function of, 755                     | network diagnostic, 736              |
| network host ID via, 756             | See also individual commands by name |
| network names, 795                   | comment metadata, 474–477            |
| printers, 867, 888–893               | compression, 633                     |
| stealth mode and, 825, 839           | computer name, 76–77                 |
| bookmarks, 102                       | configuration profiles               |
| boot, safe, 927–929                  | installing, 67–70, 84–86             |
| boot, secure, 136–138, 901–911       | removing, 87                         |
| Boot Camp, 338, 906                  | Console, 639–644, 661–664            |
| bootable installers, 140–141         | contacts, 607, 764–765               |
| booter                               | containers                           |
| defined, 902                         | adding volumes to, 336               |
| selection of, 906                    | APFS, 328                            |
| shortcuts and, 907                   | app sandbox, 435-436                 |
| system initialization, 907–908       | defined, 325, 326                    |
| troubleshooting, 932–933             | group, 436                           |
| verifying, 905                       | macOS Monterey, 332, 333, 334        |
| bundles, 413                         | new, 337                             |
| bus connections, 843                 | repairing, 364-366                   |
|                                      | system resources, 432                |
| C                                    | Content Caching, 800–805             |
| Cache button, 633, 636, 801, 805     | contentions, 200, 434                |
| caching, 634, 800–805                | Control Center, 62–63                |
| Calendar, 762–764                    | copies                               |
| cameras, 857                         | file/folder, 115-117                 |
| cat command, 103                     | home folder, 220-226                 |
| cd command, 100, 110                 | iCloud Drive, 583-584                |
| cellular internet connections, 695   | corrupted preferences, 646, 660      |
| children's access, 191               | country selection, 45                |
| CLI (command-line interface)         | cp command, 105                      |
| accessing, 92–94                     | CPU use, 632                         |
| file manipulation from, 103–106      | crash reports, 641                   |
| function of, 91–92                   | Create a Computer Account, 50–51     |
| 1011011011 01) /1 /2                 |                                      |

| CUPS, 864, 888, 899                                        | storage inspection, 342–345                 |
|------------------------------------------------------------|---------------------------------------------|
| current working directory, 110-112                         | viewing disks with, 357-360                 |
| _                                                          | disks                                       |
| D                                                          | defined, 326                                |
| daemons, 610                                               | erasing, 347–349                            |
| data                                                       | formatting, 346–347                         |
| app access to, 254-258, 284-289                            | mount/unmount/ejects, 338-341               |
| privacy and, 33                                            | repairing, 364–366                          |
| protection, 240–241                                        | viewing info on, 355–360                    |
| recovery, 354–355                                          | DNS (Domain Name System), 672,              |
| unrecoverable, 241                                         | 697, 736, 749                               |
| default apps, 594–597                                      | Dock & Menu Bar                             |
| deletions                                                  | configuring, 61–62                          |
| account, 219–220, 230                                      | Fast User Switching, 197, 198               |
| local storage, 591                                         | layout, 83                                  |
| restoring account, 226–236                                 | managed with profile, 84–86                 |
| restoring files, 503–506                                   | documents                                   |
| desktop                                                    | automatic resumes, 569–570                  |
| -                                                          | changing sharing options, 587               |
| Dynamic Desktop, 60–61 iCloud storage of, 575–577, 581–583 | Finder previews, 552–555                    |
| _                                                          | iCloud sharing, 585–586                     |
| management, 216                                            | iCloud storage, 571–584, 604–607            |
| virtual access to, 806                                     | locking, 601–602                            |
| device classes, 857                                        | PDF, 883–884, 898                           |
| DHCP (Dynamic Host Configuration Protocol)                 | revising, 586                               |
| configuring, 719–721                                       | saving, 561–569                             |
| function of, 670, 673                                      | Spotlight searches for, 477–478             |
| network interface, 674                                     |                                             |
| service issues, 736                                        | drag-and-drop installs, 526–529, 538–544    |
| settings confirmation, 707                                 | drivers, printer, 864–865, 867, 872–875     |
| TCP/IP with, 697, 708                                      | Drop Box folder, 218–219                    |
| diagnostic reports                                         | duplicates, saving, 564–565                 |
| app troubleshooting via, 634, 637–644                      | Dynamic Desktop, 60–61                      |
| Apple Diagnostics, 924–927                                 | dynamic network service discovery, 754, 795 |
| examining, 661-664                                         | _                                           |
| Dictation, privacy and, 258-259                            | E                                           |
| Directory install, 284–289                                 | ejecting disks, 338-341                     |
| disk images, 421, 423-425                                  | email, 254, 760-761                         |
| Disk Utility                                               | encryption                                  |
| APFS and, 330, 336-337                                     | backup, 482, 484-487                        |
| disk images, 421, 423-425                                  | external volume, 349-350                    |
| erasing devices with, 361-363                              | FileVault, 53-54, 79-81                     |
| examining, 144–145                                         | TLS, 817                                    |
| file system first aid, 351–352                             | enrollment profiles, 67, 69                 |
| function of, 128                                           | environment, user, 912–913                  |

| Erase Mac, 140, 936–940                | rangiring 364 366                    |
|----------------------------------------|--------------------------------------|
|                                        | repairing, 364–366                   |
| erasures<br>disk, 347–349              | root, 431                            |
| •                                      | shortcuts, 415–420                   |
| Erase Assistant, 936–940               | third-party, 454–455                 |
| file, 349                              | troubleshooting, 350–355             |
| Monterey, 37–41                        | viewing info on, 355–360             |
| remote, 267–270                        | files                                |
| startup disk, 14                       | access to, 384–389                   |
| storage device, 361-363                | AirDrop shares, 817-821              |
| unsupported disk, 488–489              | apps to open, 592–597                |
| Ethernet                               | automatic resumes, 569–570           |
| connectivity issues, 733               | commands managing, 113-120           |
| macOS built-in, 694                    | copying/moving, 115–117              |
| manual configuration, 717-718          | creating, 113-115, 118-119           |
| network interface, 667                 | ejecting in-use, 340                 |
| prioritization of, 698                 | erasing, 349                         |
| protocols, 697                         | File Sharing service, 798–799        |
| everyone permissions, 385              | Finder previews, 552–555             |
| extensions                             | hidden, 409–413, 426–428             |
| filename, 547-549                      | keychain, 239, 306-308               |
| kernel, 274–275                        | local storage, 589–592               |
| managing app, 616–628                  | locking, 601–602                     |
| system, 272–274, 433, 858              | marking up, 561–562                  |
| extras, 97                             | metadata for, 449–450                |
| CATIGO, 77                             | opening, 547–549                     |
| F                                      | preferences, 644, 647–649            |
|                                        | -                                    |
| FaceTime, 6, 766–767                   | quarantining, 522–523                |
| Family Sharing, 191–192, 518           | Quick Look previews, 555–558         |
| Fast User Switching, 195, 197–202, 911 | saving, 561–569, 597–600             |
| file archives, 421–425                 | sharing, 218–219, 585–588            |
| file command, 103, 104                 | Time Machine restores, 492–496       |
| file examination commands, 103-104     | transferring, 352–354                |
| File Sharing service, 798–799          | visibility of, 217                   |
| file systems                           | FileVault                            |
| APFS, 328–338                          | additional users, 372                |
| failures, 350–355                      | defined, 367                         |
| inspections, 342–346                   | encryption via, 53–54                |
| layers of, 325–328                     | password resets with, 300-303        |
| managing, 346–350                      | privacy settings, 253                |
| metadata, 449–455                      | recovery, 123, 371–372, 374, 377–382 |
| network, 768–778, 785–792              | turning on, 79–81, 370–374           |
| pathnames, 99                          | unlocking, 906–907                   |
| permissions, 383–389                   | Find My, 51, 262–270, 938            |
| Perimosiono, 505-507                   | 77                                   |

| Finder                            | frameworks, 433                        |
|-----------------------------------|----------------------------------------|
| backup restores, 496-497          | FTP (File Transfer Protocol), 769, 775 |
| CLI navigation and, 100           | Full Disk Access, 257                  |
| extensions, 619–620               | Full Security, 137                     |
| hidden items and, 102, 410        | •                                      |
| locked files, 567-568             | G                                      |
| mount/unmount/eject, 338-341      | Gatekeeper, 521–523, 541               |
| opening files in, 547–549         | Go to Folder, 412–413                  |
| permissions and, 394–397          | GPS services, 52                       |
| preferences, 74–76                | group accounts, 181, 185               |
| preview pane, 552–555             | group containers, 436                  |
| Quick Actions, 558–559            | group permissions, 385                 |
| system root folders, 431–432      | groups, volume, 329                    |
| firewall                          | guest accounts, 178–180, 213           |
| personal, 253, 821-826            | gaest accounts, 170 100, 215           |
| troubleshooting, 827              | Н                                      |
| FireWire, 849–850                 |                                        |
| firm links, 102, 331, 418         | hard links, 418<br>hardware            |
| firmware                          |                                        |
| passwords, 123, 134-136, 238, 922 | Ethernet, 697                          |
| reviving/restoring, 126           | macOS requirements, 15–20              |
| startup and, 902, 905–907         | print issues and, 886, 887             |
| troubleshooting, 930–932          | tests, 924–927                         |
| flags, 449–450                    | troubleshooting, 931                   |
| Focus, 5–6                        | upgrades and, 28–32                    |
| folders                           | Help, 10–12                            |
| access to, 384-389                | Hey Siri, 457                          |
| commands managing, 113–120        | hidden items                           |
| creating, 115–117                 | examining, 409–413                     |
| hidden, 409–413, 426–428          | navigating, 426–428                    |
| iCloud sharing of, 585–586        | viewing, 102                           |
| metadata for, 449–450             | Hide My Email, 254                     |
| removing, 117–118                 | hierarchical permissions, 388          |
| sharing options, 587              | Highlight color, 58–59                 |
| fonts                             | home directories, 186                  |
| access to, 444–446                | home folders                           |
| adding, 441–443                   | copying/migrating content, 220–226     |
| disabling, 446–447                | managing, 211–219                      |
| domain, 433                       | permissions, 390–392, 399–400          |
| installing, 439–440               | restoring deleted, 226–236             |
| validating, 447                   | viewing, 109–110                       |
| force quits, 635–636, 650–655     | host addressing, 756–757               |
| formatting, 326, 346–347          | host command, 749–750                  |
| 101111attilig, 320, 340–347       |                                        |

| host-sharing services<br>exercise using, 828–835<br>remote control and, 806–817                                                                                                    | firmware passwords, 135<br>kernel issues, 933<br>kext installs, 275                                                                                                    |
|----------------------------------------------------------------------------------------------------|----------------------------------------------------------------------------------------------------|
| turning on, 793–805                                                                                                    | modified startups, 924, 929–930                                                                                                    |
| human input devices (HIDs), 857                                                                                                    | password resets, 379–381                                                                                                    |
| numan input devices (11125), 657                                                                                                    | performance differences, 5                                                                                                    |
| 1                                                                                                    | Recovery for, 121–127                                                                                                    |
| iCloud                                                                                                    | security policy, 904–905                                                                                                    |
|                                                                                                    | sleep modes, 916–919                                                                                                    |
| downloading, 581                                                                                                    | Startup Security Utility, 132–133                                                                                                    |
| Drive, 571–584, 603                                                                                                    | startup shortcuts, 907                                                                                                    |
| Find My with, 263<br>home folders in, 215                                                                                                    | Thunderbolt and, 848                                                                                                    |
| •                                                                                                    | interfaces, network, 667, 691, 694–701                                                                                                    |
| keychain, 248–250, 308–309                                                                                                    | Internet access tests, 724–725                                                                                                    |
| new setups and, 43, 49–50 removals from, 578–579                                                                                                    | Internet Accounts, 758–759                                                                                                    |
|                                                                                                    | Internet recoveryOS, 127                                                                                                    |
| sharing files via, 585–588                                                                                                    | invisible items, 102                                                                                                    |
| storage, 575–578, 590, 602–608<br>iCloud+, 253                                                                                                    | invitations, accepting, 586                                                                                                    |
| icons, 552                                                                                                    | IP (Internet Protocol) address, 668, 698, 795                                                                                                    |
| identity verification, 237                                                                                                    | IP proxies, 697                                                                                                    |
| ifconfig command, 737–738                                                                                                    | iPhones, 17, 237, 249, 514                                                                                                    |
| indexing, Spotlight, 462                                                                                                    | , ., ., ., .                                                                                                    |
| macking, opolingm, 402                                                                                                    |                                                                                                    |
|                                                                                                    | K                                                                                                    |
| inheriting backups, 489-490                                                                                                    |                                                                                                    |
| inheriting backups, 489–490 initialization, system, 901–911, 930–934                                                                                                    | kernel extensions (kexts), 274–275                                                                                                    |
| inheriting backups, 489–490<br>initialization, system, 901–911, 930–934<br>installation                                                                                                    | kernel extensions (kexts), 274–275<br>kernels, 902, 908–909, 933                                                                                                    |
| inheriting backups, 489–490<br>initialization, system, 901–911, 930–934<br>installation<br>app, 509–517, 525, 530–544                                                                                                    | kernel extensions (kexts), 274–275<br>kernels, 902, 908–909, 933<br>keyboard, wireless, 850                                                                                                    |
| inheriting backups, 489–490<br>initialization, system, 901–911, 930–934<br>installation<br>app, 509–517, 525, 530–544<br>configuring a new, 43–55, 70–73                                                                                                    | kernel extensions (kexts), 274–275<br>kernels, 902, 908–909, 933<br>keyboard, wireless, 850<br>keyboard shortcuts, 65                                                                                                    |
| inheriting backups, 489–490<br>initialization, system, 901–911, 930–934<br>installation<br>app, 509–517, 525, 530–544<br>configuring a new, 43–55, 70–73<br>disk creation, 148–154                                                                                                    | kernel extensions (kexts), 274–275<br>kernels, 902, 908–909, 933<br>keyboard, wireless, 850<br>keyboard shortcuts, 65<br>Keychain Access, 317                                                                                                    |
| inheriting backups, 489–490<br>initialization, system, 901–911, 930–934<br>installation<br>app, 509–517, 525, 530–544<br>configuring a new, 43–55, 70–73<br>disk creation, 148–154<br>history, 165, 169                                                                                                    | kernel extensions (kexts), 274–275<br>kernels, 902, 908–909, 933<br>keyboard, wireless, 850<br>keyboard shortcuts, 65<br>Keychain Access, 317<br>keychains                                                                                                    |
| inheriting backups, 489–490<br>initialization, system, 901–911, 930–934<br>installation<br>app, 509–517, 525, 530–544<br>configuring a new, 43–55, 70–73<br>disk creation, 148–154<br>history, 165, 169<br>how to, 13–14, 24–26                                                                                                    | kernel extensions (kexts), 274–275<br>kernels, 902, 908–909, 933<br>keyboard, wireless, 850<br>keyboard shortcuts, 65<br>Keychain Access, 317<br>keychains<br>auto locks for, 277–279                                                                                                    |
| inheriting backups, 489–490<br>initialization, system, 901–911, 930–934<br>installation<br>app, 509–517, 525, 530–544<br>configuring a new, 43–55, 70–73<br>disk creation, 148–154<br>history, 165, 169<br>how to, 13–14, 24–26<br>Monterey, 33–36                                                                                                    | kernel extensions (kexts), 274–275<br>kernels, 902, 908–909, 933<br>keyboard, wireless, 850<br>keyboard shortcuts, 65<br>Keychain Access, 317<br>keychains<br>auto locks for, 277–279<br>function of, 239                                                                                                    |
| inheriting backups, 489–490<br>initialization, system, 901–911, 930–934<br>installation<br>app, 509–517, 525, 530–544<br>configuring a new, 43–55, 70–73<br>disk creation, 148–154<br>history, 165, 169<br>how to, 13–14, 24–26<br>Monterey, 33–36<br>reinstallation, 145–146                                                                                                    | kernel extensions (kexts), 274–275<br>kernels, 902, 908–909, 933<br>keyboard, wireless, 850<br>keyboard shortcuts, 65<br>Keychain Access, 317<br>keychains<br>auto locks for, 277–279<br>function of, 239<br>iCloud, 248–250                                                                                                    |
| inheriting backups, 489–490<br>initialization, system, 901–911, 930–934<br>installation<br>app, 509–517, 525, 530–544<br>configuring a new, 43–55, 70–73<br>disk creation, 148–154<br>history, 165, 169<br>how to, 13–14, 24–26<br>Monterey, 33–36<br>reinstallation, 145–146<br>requirements, 15–20                                                                                                    | kernel extensions (kexts), 274–275 kernels, 902, 908–909, 933 keyboard, wireless, 850 keyboard shortcuts, 65 Keychain Access, 317 keychains auto locks for, 277–279 function of, 239 iCloud, 248–250 managing, 241–248, 277–283                                                                                                    |
| inheriting backups, 489–490 initialization, system, 901–911, 930–934 installation app, 509–517, 525, 530–544 configuring a new, 43–55, 70–73 disk creation, 148–154 history, 165, 169 how to, 13–14, 24–26 Monterey, 33–36 reinstallation, 145–146 requirements, 15–20 system extension, 291–294                                                                                                    | kernel extensions (kexts), 274–275 kernels, 902, 908–909, 933 keyboard, wireless, 850 keyboard shortcuts, 65 Keychain Access, 317 keychains auto locks for, 277–279 function of, 239 iCloud, 248–250 managing, 241–248, 277–283 passwords, 238                                                                                                    |
| inheriting backups, 489–490 initialization, system, 901–911, 930–934 installation app, 509–517, 525, 530–544 configuring a new, 43–55, 70–73 disk creation, 148–154 history, 165, 169 how to, 13–14, 24–26 Monterey, 33–36 reinstallation, 145–146 requirements, 15–20 system extension, 291–294 troubleshooting, 26–28                                                                                                    | kernel extensions (kexts), 274–275 kernels, 902, 908–909, 933 keyboard, wireless, 850 keyboard shortcuts, 65 Keychain Access, 317 keychains auto locks for, 277–279 function of, 239 iCloud, 248–250 managing, 241–248, 277–283 passwords, 238 system resources, 433                                                                                                    |
| inheriting backups, 489–490 initialization, system, 901–911, 930–934 installation app, 509–517, 525, 530–544 configuring a new, 43–55, 70–73 disk creation, 148–154 history, 165, 169 how to, 13–14, 24–26 Monterey, 33–36 reinstallation, 145–146 requirements, 15–20 system extension, 291–294 troubleshooting, 26–28 verifying correct, 41–42                                                                                                    | kernel extensions (kexts), 274–275 kernels, 902, 908–909, 933 keyboard, wireless, 850 keyboard shortcuts, 65 Keychain Access, 317 keychains auto locks for, 277–279 function of, 239 iCloud, 248–250 managing, 241–248, 277–283 passwords, 238                                                                                                    |
| inheriting backups, 489–490 initialization, system, 901–911, 930–934 installation app, 509–517, 525, 530–544 configuring a new, 43–55, 70–73 disk creation, 148–154 history, 165, 169 how to, 13–14, 24–26 Monterey, 33–36 reinstallation, 145–146 requirements, 15–20 system extension, 291–294 troubleshooting, 26–28 verifying correct, 41–42 Installer Log, 27–28, 41–42                                                                                                    | kernel extensions (kexts), 274–275 kernels, 902, 908–909, 933 keyboard, wireless, 850 keyboard shortcuts, 65 Keychain Access, 317 keychains auto locks for, 277–279 function of, 239 iCloud, 248–250 managing, 241–248, 277–283 passwords, 238 system resources, 433                                                                                                    |
| inheriting backups, 489–490 initialization, system, 901–911, 930–934 installation app, 509–517, 525, 530–544 configuring a new, 43–55, 70–73 disk creation, 148–154 history, 165, 169 how to, 13–14, 24–26 Monterey, 33–36 reinstallation, 145–146 requirements, 15–20 system extension, 291–294 troubleshooting, 26–28 verifying correct, 41–42                                                                                                    | kernel extensions (kexts), 274–275 kernels, 902, 908–909, 933 keyboard, wireless, 850 keyboard shortcuts, 65 Keychain Access, 317 keychains auto locks for, 277–279 function of, 239 iCloud, 248–250 managing, 241–248, 277–283 passwords, 238 system resources, 433 user, 305–309                                                                                                    |
| inheriting backups, 489–490 initialization, system, 901–911, 930–934 installation app, 509–517, 525, 530–544 configuring a new, 43–55, 70–73 disk creation, 148–154 history, 165, 169 how to, 13–14, 24–26 Monterey, 33–36 reinstallation, 145–146 requirements, 15–20 system extension, 291–294 troubleshooting, 26–28 verifying correct, 41–42 Installer Log, 27–28, 41–42 installer packages, 527–529, 535–538                                                                    | kernel extensions (kexts), 274–275 kernels, 902, 908–909, 933 keyboard, wireless, 850 keyboard shortcuts, 65 Keychain Access, 317 keychains auto locks for, 277–279 function of, 239 iCloud, 248–250 managing, 241–248, 277–283 passwords, 238 system resources, 433 user, 305–309  L LAN (local area network) traffic, 670, 698                                                                  |
| inheriting backups, 489–490 initialization, system, 901–911, 930–934 installation app, 509–517, 525, 530–544 configuring a new, 43–55, 70–73 disk creation, 148–154 history, 165, 169 how to, 13–14, 24–26 Monterey, 33–36 reinstallation, 145–146 requirements, 15–20 system extension, 291–294 troubleshooting, 26–28 verifying correct, 41–42 Installer Log, 27–28, 41–42 installer packages, 527–529, 535–538 Intel-based computers                                              | kernel extensions (kexts), 274–275 kernels, 902, 908–909, 933 keyboard, wireless, 850 keyboard shortcuts, 65 Keychain Access, 317 keychains auto locks for, 277–279 function of, 239 iCloud, 248–250 managing, 241–248, 277–283 passwords, 238 system resources, 433 user, 305–309  L LAN (local area network) traffic, 670, 698 Launch Services, 551–552                                         |
| inheriting backups, 489–490 initialization, system, 901–911, 930–934 installation app, 509–517, 525, 530–544 configuring a new, 43–55, 70–73 disk creation, 148–154 history, 165, 169 how to, 13–14, 24–26 Monterey, 33–36 reinstallation, 145–146 requirements, 15–20 system extension, 291–294 troubleshooting, 26–28 verifying correct, 41–42 Installer Log, 27–28, 41–42 installer packages, 527–529, 535–538 Intel-based computers apps for, 31, 611–612                        | kernel extensions (kexts), 274–275 kernels, 902, 908–909, 933 keyboard, wireless, 850 keyboard shortcuts, 65 Keychain Access, 317 keychains auto locks for, 277–279 function of, 239 iCloud, 248–250 managing, 241–248, 277–283 passwords, 238 system resources, 433 user, 305–309  L LAN (local area network) traffic, 670, 698 Launch Services, 551–552 launchd process, 433, 902, 909–911, 934 |
| inheriting backups, 489–490 initialization, system, 901–911, 930–934 installation app, 509–517, 525, 530–544 configuring a new, 43–55, 70–73 disk creation, 148–154 history, 165, 169 how to, 13–14, 24–26 Monterey, 33–36 reinstallation, 145–146 requirements, 15–20 system extension, 291–294 troubleshooting, 26–28 verifying correct, 41–42 Installer Log, 27–28, 41–42 installer packages, 527–529, 535–538 Intel-based computers apps for, 31, 611–612 encryption for, 54, 81 | kernel extensions (kexts), 274–275 kernels, 902, 908–909, 933 keyboard, wireless, 850 keyboard shortcuts, 65 Keychain Access, 317 keychains auto locks for, 277–279 function of, 239 iCloud, 248–250 managing, 241–248, 277–283 passwords, 238 system resources, 433 user, 305–309  L LAN (local area network) traffic, 670, 698 Launch Services, 551–552                                         |

| less command, 103, 104              | М                                             |
|-------------------------------------|-----------------------------------------------|
| Library folder                      | MAC (media access control) address, 668       |
| contents of, 216                    | Mac Analytics Data, 642                       |
| examining, 426–428                  | Mac Catalyst, 9                               |
| system resources, 432–433           | Mac computers                                 |
| link aggregates, 696                | erasing, 37–41                                |
| Little Snitch, 290                  | FileVault-protected, 375–376                  |
| local domain, 434                   | finding lost, 262–270                         |
| local network printers, 867         | Monterey-compatible, 4–5                      |
| local snapshots, 481                | naming, 76–77                                 |
| local storage, 579-580, 589-592     | preinstalled apps, 517                        |
| local user accounts, 173-182        | remote control of, 806–817                    |
| location, network, 691-693, 721-724 | System Information, 88–90                     |
| Location Services, 52, 254-255, 256 | upgrading, 15–20, 28–32, 35–41                |
| locks                               | USB ports, 846                                |
| data, 241                           | macOS                                         |
| file, 567-569, 601-602              | activity statistics, 629–633                  |
| keychain, 277                       | apps for recovering, 143                      |
| screen, 276                         | built-in network support, 694–695             |
| log command, 804                    | industry standards, 3–4                       |
| log reports                         | installation methods, 13–14                   |
| CUPS, 899                           | memory, 610                                   |
| defined, 641                        | printing in, 863–865                          |
| viewing, 643, 661–664               | reinstallation, 15–23                         |
| login                               | software updates, 155-164, 166-170            |
| configuring, 194–197                | system resources, 431–437                     |
| FileVault and, 369                  | system security, 250–253                      |
| keychains, 316-322                  | verifying installs, 41–42                     |
| lock/unlock, 277, 280-281           | versions history, 12                          |
| new account, 205-208                | Z shell use, 94                               |
| password resets and, 304-305, 316   | macOS Big Sur, 5, 14, 329, 521                |
| safe mode, 935                      | macOS Catalina, 5, 9, 211, 272, 274, 329, 331 |
| shell, 186                          | macOS Extended, 39, 328, 338, 449, 454, 488   |
| user sessions, 911                  | macOS Monterey                                |
| user switching, 201                 | APFS for, 332–333                             |
| Login Items, 195                    | downloading, 22–23                            |
| Login Options, 196–197              | installing, 37–41, 148–154                    |
| loginwindow, 919-921, 935           | reinstalling, 127                             |
| logout, 570, 935                    | requirements for, 15–20                       |
| Look Up, 460                        | sleep mode, 915                               |
| lookup command, 741–743             | upgrading to, 33–36                           |
| lost computers, 265–267             | apgrading to, 55 50                           |
| lost passwords, 299–305             |                                               |
| Is command, 97, 100, 111, 112       |                                               |
|                                     |                                               |

| macOS Monterey 12                      | modifying files/folders, 105-106        |
|----------------------------------------|-----------------------------------------|
| defined, 3                             | mounting                                |
| Help, 10-12                            | disks, 338-341, 423                     |
| new features, 4–9                      | network items, 771                      |
| macOS Recovery                         | network shares, 775-777                 |
| elements of, 121-122                   | mouse, 78-79, 850                       |
| erasures with, 37-38                   | mv command, 106                         |
| FileVault and, 369                     |                                         |
| how to use, 127–129, 141–148           | N                                       |
| password resets with, 303-304, 309-312 | names                                   |
| startup from, 122-127, 129-140         | account, 185                            |
| system repairs in, 364-366             | computer, 76–77                         |
| Mail, 760-761, 785                     | filename extensions, 547–549            |
| malware, 521, 523                      | fixing errors in, 117                   |
| man command, 112-113                   | network location, 693                   |
| Manual (man) pages, 98-99              | volume, 346                             |
| Maps, 7                                | nano command, 106                       |
| Mark as Lost, 265–267                  | nc command, 780-782                     |
| marks, 102                             | netstat command, 738-739                |
| Markup, 561–562                        | network interface, 667, 691             |
| mdfind command, 104                    | Network preferences, 687-689, 732, 747  |
| MDM (mobile device management)         | network protocols                       |
| Activation Lock and, 271               | defined, 667                            |
| kernel extensions, 275                 | file service, 768                       |
| profiles and, 70                       | interfaces and, 694-698                 |
| screen sharing with, 817               | network location, 691                   |
| security with, 238                     | network services                        |
| setup with, 44                         | apps, 757-767, 782-784                  |
| updates via, 156, 164                  | defined, 667, 691                       |
| Medium Security, 137–138               | dynamic service discovery, 754-756, 769 |
| memory, 610, 632, 633                  | file system, 768–778                    |
| Messages app                           | firewall for, 821-826                   |
| configuring, 765–766                   | host sharing, 793-805                   |
| new features, 8                        | identification, 754, 756-757            |
| remote control via, 814-817            | list inspection, 699-700                |
| screen sharing via, 813-814            | managing interfaces, 698-701            |
| metadata                               | software, 753–754                       |
| examining, 473–477                     | troubleshooting, 732, 778-785, 826-828  |
| file-system, 449–455                   | network settings                        |
| previewing, 555                        | advanced configuration, 707-718         |
| Migration Assistant, 220–226, 497      | configuring, 674–683                    |
| migrations, home folder, 220-226       | documenting, 21-22, 32                  |
| mkdir command, 105                     | interfaces and protocols, 694-697       |
| mobile user accounts, 174              | location management, 691-693, 719-725   |

| POSIX-style permissions, 386                                                                                          | proxy servers, 716–717                                                                                                    |
|----------------------------------------------------------------------------------------------------|----------------------------------------------------------------------------------------------------|
| power nap, 916-919                                                                                                    | Public folder, 216, 218–219                                                                                                    |
| power-on selftest (POST), 905                                                                                         | public networks, 802                                                                                                    |
| preferences                                                                                                    | pwd command, 110, 111                                                                                                    |
| app, 644-649, 655-661                                                                                                 |                                                                                                    |
| Bluetooth, 850-851                                                                                                    | Q                                                                                                    |
| locked, 57–58                                                                                                    | quarantine, file, 522-523                                                                                                    |
| Network, 687-689, 692, 732                                                                                            | queues, print, 884–886, 896–898                                                                                                    |
| privacy, 119-120                                                                                                    | Quick Actions                                                                                                    |
| Sharing, 793                                                                                                    | extensions, 623                                                                                                    |
| Siri, 468–471                                                                                                    | features, 558–559                                                                                                    |
| Spotlight, 471–473                                                                                                    | shortcuts, 623-626                                                                                                    |
| System, 55–59, 73–81                                                                                                  | Quick Look                                                                                                    |
| system resources, 433                                                                                                 | extensions, 622                                                                                                    |
| Time Machine, 490–491                                                                                                 | features, 555-556                                                                                                    |
| Preferred Networks, 727-730                                                                                           | plug-ins, 556–557                                                                                                    |
| Preview pane, 623, 656                                                                                                | viewing files with, 593                                                                                                    |
| printers and scanners                                                                                                 | window, 557–558                                                                                                    |
| AirPrint, 863                                                                                                    | Quick Note, 6–7                                                                                                    |
| configuring, 865–879, 888–893                                                                                         | quits                                                                                                    |
| CUPS, 864                                                                                                    | force, 635–636, 650–655                                                                                                    |
| drivers, 864–865                                                                                                    | resumes after, 570                                                                                                    |
| managing, 880–886, 893–898                                                                                            |                                                                                                    |
| troubleshooting, 857, 886-888, 899-900                                                                                | R                                                                                                    |
| privacy                                                                                                    | Recommendations, 590                                                                                                    |
| account, 253–261                                                                                                    | recovering data, 354-355                                                                                                    |
| analytics and, 52                                                                                                    | Recovery Assistant, 139–140, 939                                                                                                    |
| Data and Privacy, 33                                                                                                  | recovery keys, FileVault                                                                                                    |
| editing preferences, 119–120                                                                                          | resetting logins with, 300–303                                                                                                    |
| keychains and, 241–250                                                                                                | turning on, 79–80                                                                                                    |
| lost devices, 262–271                                                                                                 | use of, 374, 377–382                                                                                                    |
| managing user, 253–261                                                                                                | recoveryOS, 126, 127, 142                                                                                                    |
| password, 237–241                                                                                                    | recursive characters, 105                                                                                                    |
| Private Relay, 254                                                                                                    | reformatting storage devices, 150-152, 361-363                                                                                                    |
|                                                                                                    |                                                                                                    |
| processes, 609–610, 629–633                                                                                           | regional selection, 45                                                                                                    |
| Profiles pane, 67–70                                                                                                  | -                                                                                                    |
| Profiles pane, 67–70 protected memory, 610                                                                            | regional selection, 45                                                                                                    |
| Profiles pane, 67–70<br>protected memory, 610<br>protecting data, 240–241                                             | regional selection, 45<br>registering apps, 550                                                                                                    |
| Profiles pane, 67–70<br>protected memory, 610<br>protecting data, 240–241<br>protocols, network                       | regional selection, 45<br>registering apps, 550<br>relative paths, 99, 110                                                                                   |
| Profiles pane, 67–70 protected memory, 610 protecting data, 240–241 protocols, network defined, 667                   | regional selection, 45 registering apps, 550 relative paths, 99, 110 Reminders, 762–764                                                                      |
| Profiles pane, 67–70 protected memory, 610 protecting data, 240–241 protocols, network defined, 667 file service, 768 | regional selection, 45 registering apps, 550 relative paths, 99, 110 Reminders, 762–764 remote computer control, 806–817, 830–832                            |
| Profiles pane, 67–70 protected memory, 610 protecting data, 240–241 protocols, network defined, 667                   | regional selection, 45 registering apps, 550 relative paths, 99, 110 Reminders, 762–764 remote computer control, 806–817, 830–832 Remote Management, 32, 806 |

| Restart, 148                          | screenshots, 227                           |
|---------------------------------------|--------------------------------------------|
| restart                               | searches                                   |
| apps, 634                             | activity and log, 643-644                  |
| FileVault-protected, 375–376          | advanced, 464-468                          |
| loginwindow and, 921                  | App Store, 512–515                         |
| restores                              | Look Up, 460                               |
| backed-up files, 492-497              | results, 461-462                           |
| deleted account, 226-236              | Siri, 456–457                              |
| home folder, 226                      | Spotlight, 456, 457-460                    |
| Resume, automatic, 569–570            | Secure Boot, 136–138                       |
| rm command, 106                       | Secure Shell (SSH), 91, 94                 |
| rmdir command, 106                    | secure startup                             |
| roles, volume, 329                    | Allowed Boot Media, 136, 138               |
| root accounts, 91, 107, 180-181       | firmware, 134-136, 905-907                 |
| root folders, 431–432                 | initialization and, 901-911                |
| root volume, 102                      | Recovery Assistant, 139-140                |
| Rosetta, 612, 614-616                 | Secure Boot, 136–138                       |
| router address, 669                   | security policy, 133-134, 902-905          |
|                                       | Startup Security Utility, 129-133, 146-147 |
| S                                     | security                                   |
| Safari                                | account privacy, 253-261                   |
| keychain items in, 243-248            | Activation Lock, 270-271                   |
| network configuration, 757            | app, 520-526, 527, 541                     |
| privacy and, 259–261                  | firewall and, 821-826                      |
| rendering issues, 782–784             | host-sharing services, 794-795             |
| updates, 7                            | keychains for, 241-250                     |
| safe mode, 927–929, 935, 940–942      | lost devices, 262–271                      |
| safe sleep, 915–916                   | managing system, 250-253                   |
| sandboxed apps, 435–436, 520–521, 645 | password, 237–241                          |
| saves                                 | policy configuration, 133–134              |
| automatic, 598–599                    | screen locks, 276                          |
| disabling automatic, 570              | search, 463-464                            |
| documents, 561–569                    | system extensions, 272-274                 |
| iCloud, 604                           | T2 chip, 129, 902–905                      |
| web information, 243–244              | Security & Privacy, 251–253, 637           |
| scanners.                             | Select Your Country or Region, 45          |
| See printers and scanners             | Server Message Block 3 (SMB 3), 768        |
| screen locks, 276                     | settings                                   |
| Screen Sharing                        | app installation, 525                      |
| Messages for, 813–817                 | managing system, 55–70                     |
| remote, 806–814                       | new setup, 51–52                           |
| turning on, 828–830                   | System Preferences, 73–81                  |
| Screen Time, 53, 187–194              | updates and, 21–22                         |
| 1111e, 55, 107 174                    | upgrades and, 32                           |

| setup, new, 43-55                          | removing installed, 529-530                |
|--------------------------------------------|--------------------------------------------|
| Setup Assistant                            | updates, 34–36, 155–164, 166–170           |
| configuration with, 70–73                  | Software Update, 160–161, 163, 166–167     |
| new Monterey installation, 43-44           | special characters, 101                    |
| Screen Time, 188                           | spin reports, 641                          |
| user accounts and, 184                     | Spoken Content, 65                         |
| Share Disk, 129, 352–354                   | Spotlight                                  |
| Share Menu, 622                            | advanced search, 464-468                   |
| Shared folder, 213, 392                    | finding tags with, 454                     |
| sharing                                    | indexing, 462                              |
| AirDrop, 817–821                           | plug-ins, 463                              |
| changing options, 587                      | preferences, 471–473                       |
| files via iCloud, 585-588                  | search with, 456, 457-460, 477-478         |
| network file-system, 768-778, 785-792      | SSV (signed system volume), 329            |
| network host-sharing, 793-805              | stacks, 452                                |
| permissions for, 389–393                   | standard accounts, 177-178, 202-210        |
| printers, 878–879                          | standard formats, 3-4                      |
| services, 796-798, 826-828                 | standard permissions, 386                  |
| sharing-only accounts, 180                 | standby mode, 916                          |
| stop, 588                                  | startup                                    |
| shells, 92                                 | macOS Recovery, 122-127, 142               |
| shortcuts                                  | modifications, 922-930                     |
| file-system, 415-420                       | safe mode, 941-942                         |
| Quick Actions, 623-626                     | See also secure startup                    |
| Shortcuts, 8                               | startup disk                               |
| startup, 907, 922-930                      | FileVault to protect, 53-54                |
| shutdown, 921, 935                         | macOS Recovery from, 128                   |
| Sidecar Diagnostics, 736                   | restarts with, 148                         |
| single-user mode, 929-930                  | Startup Security Utility, 129-134, 146-147 |
| SIP (System Integrity Protection), 437–439 | static network locations, 722-724          |
| Siri                                       | status, system, 779                        |
| configuring, 53                            | stealth mode, 838                          |
| preferences, 468-471                       | storage                                    |
| privacy and, 253                           | APFS, 328–338                              |
| search with, 456-457                       | defined, 326                               |
| sleep mode, 794, 913-919                   | iCloud, 571-584, 590, 602-608              |
| SMB (Server Messenger Block), 756, 773-774 | local, 579–580, 589–592                    |
| snapshots, 325, 481                        | new item, 393                              |
| software                                   | password, 281-283                          |
| network services, 753-754                  | upgrades and, 26                           |
| notarization, 521, 543                     | user switching and, 200                    |
| packages, 526-529                          | storage devices, external                  |
| remote control, 806                        | backups with, 482-490                      |
|                                            | bootable installers, 140–141               |

| defined, 326                                 | т                                                                |
|----------------------------------------------|------------------------------------------------------------------|
| diagnostic reports, 640                      | T2 chip                                                          |
| erasing, 38–39, 361–363                      | -                                                                |
| formatted as APFS, 338                       | FileVault, 368                                                   |
| iCloud Drive to, 583                         | Find My and, 270                                                 |
| inspections, 342–346                         | Secure Boot, 136–138                                             |
| macOS Recovery from, 125                     | security policy, 902–905                                         |
| permissions for, 397–398                     | Startup Security Utility, 132                                    |
| reformatting, 150–152, 361–363               | Tab key completion, 101–102                                      |
| Storage Management, 589–590, 592             | tags, 449–454, 474–477                                           |
| Student Materials, downloading, 81–84        | target disk mode, 352–354                                        |
| su command, 106                              | TCP (Transmission Control Protocol), 669                         |
| subnet masks, 669                            | TCP/IP networking, 667, 670, 697, 708–710                        |
| sudo command, 91, 107                        | Terminal                                                         |
| swapping, 633                                | APFS info in, 334–336                                            |
| Switch Control, 66                           | CLI access via, 92–96                                            |
| switching users, 197–202                     | file erases in, 349                                              |
| symbolic links, 417–418                      | macOS Recovery from, 128                                         |
| system domain, 434                           | navigation via, 100                                              |
| system extension approvals, 272–274, 290–296 | network troubleshoots, 736–745, 780–782 terms and conditions, 50 |
| System folder, 432                           | · · · · · · · · · · · · · · · · · · ·                            |
| System Information                           | tethered caching, 801                                            |
| bus status, 844                              | text, images and, 8–9                                            |
| disk inspection in, 345                      | third-party exetom extensions, 275, 858                          |
| monitoring apps with, 629                    | third-party system extensions, 290<br>Thunderbolt, 847–849       |
| peripherals and, 859–862                     | Thunderbolt 2, 848                                               |
| setup with, 88–90                            |                                                                  |
| verifying, 17–20                             | Thunderbolt 4, 694, 846, 847, 848<br>Thunderbolt Bridge, 694     |
| system initialization, 901–911, 930–934      | Time Machine                                                     |
| System Preferences                           | backups, 21, 480–481                                             |
| configuring, 73–81                           | configuring, 481–492, 497–502                                    |
| connectivity monitoring, 687-689             | erases and, 937                                                  |
| Control Center, 62–63                        | exclusions, 497                                                  |
| managing, 55-59                              | local snapshots, 481                                             |
| System Recovery, 334                         | overview of, 479–480                                             |
| system resources                             | preferences, 490–491                                             |
| fonts, 439–447                               | restores from, 127, 492–497, 502–506                             |
| overview of, 431–437                         | TLS (Transport Layer Security), 817                              |
| SIP, 437–439                                 | Touch Bar, 623                                                   |
| system settings, 55–70                       | touch command, 105                                               |
| system volumes, 931–932                      | Touch ID, 55, 237                                                |
| system.log, 642                              | traceroute command, 743–744                                      |
| -                                            | trackpad, 78–79, 850                                             |
|                                              | Tuckput, 70 77, 000                                              |

| transfers, 352-354, 489-490            | USB-A, 846                                 |
|----------------------------------------|--------------------------------------------|
| trash, 590                             | USB-C, 845–848                             |
| troubleshooting                        | user accounts                              |
| apps, 634–650, 655–661                 | access restrictions, 187-194               |
| file systems, 342, 350–355             | adding users, 184                          |
| initialization, 930–934                | attributes, 184–186                        |
| installation issues, 26-28             | configuring, 182–186                       |
| network issues, 731–750                | creating/editing, 50-51, 183, 202-210, 234 |
| peripherals, 843-862                   | deleting, 219–220                          |
| printers, 886-888, 899-900             | diagnostic reports on, 640                 |
| Recovery for, 121                      | FileVault, 372                             |
| sharing services, 826-828              | folders for, 211–219                       |
| system resources, 436-437              | locked preferences, 57-58                  |
| trust profiles, 67, 69                 | login options, 194–197                     |
| two-factor authentication, 48, 249-250 | passwords for, 238                         |
|                                        | permission exams by, 400-405               |
| U                                      | privacy for, 253-261                       |
| Unified Extensible Firmware            | remote control and, 807-812                |
| Interface (UEFI), 905                  | restoring deleted, 226-236                 |
| uninstalling apps, 295                 | system extension approvals, 290            |
| Universal apps, 611–612                | system resources, 434                      |
| universal control, 7–8                 | types of, 173-174                          |
| Universally Unique ID (UUID), 186      | user switching, 197–202                    |
| UNIX-style permissions, 386            | user home folders                          |
| unlocking documents, 601-602           | copying/migrating content, 220–226         |
| unmounting disks, 338-341              | managing, 211–219                          |
| unmounting shares, 776-777             | restoring deleted, 226–236                 |
| unreadable disks, 346-347              | User ID, 185                               |
| unrecoverable data, 241                | user keychains, 305–309                    |
| updates                                | user sessions, 901, 911–913, 935–936       |
| app, 520                               | Users & Groups preferences, 182–183, 812   |
| firmware, 907                          | Users folder, 432                          |
| macOS, 13                              | V                                          |
| software, 155–164, 166–170, 529        | V                                          |
| upgrades                               | verbose mode, 929-930                      |
| macOS, 13-14, 15-26                    | versions, document, 565-567, 597-600       |
| preparing for, 28–33                   | virtual display, 828, 832–835              |
| USB                                    | virtual local area network (VLAN), 696     |
| built in, 694                          | Virtual Network Computing (VNC), 806       |
| cellular network adapters, 695         | virtual network service, 696               |
| examining devices, 862                 | virtual private network (VPN), 667, 696    |
| internet access via, 694               | volumes                                    |
| performance, 844–885                   | APFS, 328–338                              |
| ports, 845–847                         | defined, 327-328                           |

web browsers, 782-784 WebDAV, 769, 775 widgets, 626-628 Wi-Fi advanced configuration, 725-730 AirDrop shares, 817

authenticating, 677-679

Z shell, 92, 94 ZIP archives, 421-422 Zoom, 63-64